Mitsubishi Electric Corporation

# FX Series CPU Direct Driver

| 1 | System Configuration             |    |
|---|----------------------------------|----|
| 2 | Selection of External Device     |    |
| 3 | Example of Communication Setting |    |
| 4 | Setup Items                      | 13 |
| 5 | Cable Diagram                    | 17 |
| 6 | Supported Device                 | 48 |
| 7 | Device Code and Address Code     | 57 |
| 8 | Error Messages                   |    |

#### Introduction

This manual describes how to connect the Display and the External Device (target PLC).

In this manual, the connection procedure will be described by following the below sections:

|   | -                                                                                                    | · · · · ·                                         |
|---|----------------------------------------------------------------------------------------------------|---------------------------------------------------|
| 1 | System Configuration<br>This section shows the types of External<br>Devices which can be connected and SIO<br>type.                                                   | "1 System Configuration" (page 3)                 |
|   |                                                                                                    |                                                   |
| 2 | Selection of External Device<br>Select a model (series) of External Device<br>to be connected and connection method.                                                  | "2 Selection of External Device" (page 9)         |
|   |                                                                                                    |                                                   |
| 3 | Example of Communication Settings<br>This section shows setting examples for<br>communicating between the Display and<br>the External Device.                         | "3 Example of Communication Setting"<br>(page 10) |
|   |                                                                                                    |                                                   |
| 4 | Setup Items<br>This section describes communication<br>setup items on the Display.<br>Set communication settings of the Display<br>with GP-Pro Ex or in offline mode. | ঞি" "4 Setup Items" (page 13)                     |
|   |                                                                                                    |                                                   |
| 5 | Cable Diagram<br>This section shows cables and adapters<br>for connecting the Display and the<br>External Device.                                                     | উ <sup>ল্ল</sup> "5 Cable Diagram" (page 17)      |
|   |                                                                                                    |                                                   |
|   | Operation                                                                                                    |                                                   |

# 1 System Configuration

The system configuration in the case when the External Device and the Display are connected is shown.

| Series    | CPU         | Link I/F                                                | SIO Type             | Setting Example                | Cable Diagram                 |
|-----------|-------------|---------------------------------------------------------|----------------------|--------------------------------|-------------------------------|
|           | FX1         | CPU Direct                                              | RS232C               | Setting Example 1<br>(page 10) | Cable Diagram 1<br>(page 17)  |
|           |             | CPU Direct                                              | RS232C               | Setting Example 1<br>(page 10) | Cable Diagram 1<br>(page 17)  |
|           | FX2         | 2-port adapter II<br>by Pro-face<br>(Model: GP070-MD11) | RS422/485<br>(4wire) | Setting Example 3<br>(page 12) | Cable Diagram 10<br>(page 37) |
|           | FX2C        | CPU Direct                                              | RS232C               | Setting Example 1<br>(page 10) | Cable Diagram 1<br>(page 17)  |
| MELSEC    | FX0S        | CPU Direct                                              | RS422/485<br>(4wire) | Setting Example 2<br>(page 11) | Cable Diagram 2<br>(page 18)  |
| FX Series |             | 2-port adapter II<br>by Pro-face<br>(Model: GP070-MD11) | RS422/485<br>(4wire) | Setting Example 3<br>(page 12) | Cable Diagram 10<br>(page 37) |
|           | FX0N 2<br>b | CPU Direct                                              |                      | Setting Example 2<br>(page 11) | Cable Diagram 2<br>(page 18)  |
|           |             | FX2NC-232ADP                                            | RS232C               | Setting Example 1<br>(page 10) | Cable Diagram 9<br>(page 35)  |
|           |             | 2-port adapter II<br>by Pro-face<br>(Model: GP070-MD11) | RS422/485<br>(4wire) | Setting Example 3<br>(page 12) | Cable Diagram 10<br>(page 37) |

| Series    | CPU           | Link I/F                                                                    | SIO Type             | Setting Example                | Cable Diagram                 |
|-----------|---------------|-----------------------------------------------------------------------------|----------------------|--------------------------------|-------------------------------|
|           |               | CPU Direct                                                                  | RS422/485<br>(4wire) | Setting Example 2<br>(page 11) | Cable Diagram 2<br>(page 18)  |
|           |               | FX1N-232-BD                                                                 | RS232C               | Setting Example 1<br>(page 10) | Cable Diagram 3<br>(page 20)  |
|           |               | FX0N-232ADP<br>+ FX1N-CNV-BD                                                | RS232C               | Setting Example 1<br>(page 10) | Cable Diagram 4<br>(page 22)  |
|           |               | FX2NC-232ADP<br>+ FX1N-CNV-BD                                               | RS232C               | Setting Example 1<br>(page 10) | Cable Diagram 7<br>(page 29)  |
|           | FX1S,<br>FX1N | FX1N-422-BD                                                                 | RS422/485<br>(4wire) | Setting Example 2<br>(page 11) | Cable Diagram 6<br>(page 27)  |
|           |               | 2-port adapter II<br>by Pro-face<br>(Model: GP070-MD11)                     | RS422/485<br>(4wire) | Setting Example 3<br>(page 12) | Cable Diagram 10<br>(page 37) |
| MELSEC    |               | 2-port adapter II<br>by Pro-face<br>(Model: GP070-MD11)<br>+<br>FX1N-422-BD | RS422/485<br>(4wire) | Setting Example 3<br>(page 12) | Cable Diagram 11<br>(page 42) |
| FX Series | FX2N          | CPU Direct                                                                  | RS422/485<br>(4wire) | Setting Example 2<br>(page 11) | Cable Diagram 2<br>(page 18)  |
|           |               | FX2N-232-BD                                                                 | RS232C               | Setting Example 1<br>(page 10) | Cable Diagram 3<br>(page 20)  |
|           |               | FX0N-232ADP<br>+ FX2N-CNV-BD<br>FX2NC-232ADP<br>+FX2N-CNV-BD                |                      | Setting Example 1<br>(page 10) | Cable Diagram 4<br>(page 22)  |
|           |               |                                                                             |                      | Setting Example 1<br>(page 10) | Cable Diagram 7<br>(page 29)  |
|           |               | FX2N-422-BD                                                                 | RS422/485<br>(4wire) | Setting Example 2<br>(page 11) | Cable Diagram 6<br>(page 27)  |
|           |               | 2-port adapter II<br>by Pro-face<br>(Model: GP070-MD11)                     | RS422/485<br>(4wire) | Setting Example 3<br>(page 12) | Cable Diagram 10<br>(page 37) |
|           |               | 2-port adapter II<br>by Pro-face<br>(Model: GP070-MD11)<br>+<br>FX2N-422-BD | RS422/485<br>(4wire) | Setting Example 3<br>(page 12) | Cable Diagram 11<br>(page 42) |

| Series              | CPU             | Link I/F                                                                                        | SIO Type             | Setting Example                | Cable Diagram                 |
|---------------------|-----------------|-------------------------------------------------------------------------------------------------|----------------------|--------------------------------|-------------------------------|
|                     |                 | CPU Direct                                                                                      | RS422/485<br>(4wire) | Setting Example 2<br>(page 11) | Cable Diagram 2<br>(page 18)  |
|                     |                 | FX0N-232ADP                                                                                     | RS232C               | Setting Example 1<br>(page 10) | Cable Diagram 5<br>(page 25)  |
|                     | FX1NC,<br>FX2NC | FX2NC-232ADP                                                                                    | RS232C               | Setting Example 1<br>(page 10) | Cable Diagram 9<br>(page 35)  |
|                     |                 | 2-port adapter II<br>by Pro-face<br>(Model: GP070-MD11)                                         | RS422/485<br>(4wire) | Setting Example 3<br>(page 12) | Cable Diagram 10<br>(page 37) |
|                     | FX3U,<br>FX3UC  | CPU Direct                                                                                      |                      | Setting Example 2<br>(page 11) | Cable Diagram 2<br>(page 18)  |
|                     |                 | FX3U-232-BD                                                                                     | RS232C               | Setting Example 1<br>(page 10) | Cable Diagram 3<br>(page 20)  |
| MELSEC<br>FX Series |                 | FX3U-232ADP<br>+<br>FX3U-232-BD, FX3U-<br>422-BD, FX3U-485-BD,<br>FX3U-USB-BD or<br>FX3U-CNV-BD | RS232C               | Setting Example 1<br>(page 10) | Cable Diagram 8<br>(page 32)  |
|                     |                 | · · ·                                                                                           |                      | Setting Example 2<br>(page 11) | Cable Diagram 6<br>(page 27)  |
|                     |                 | 2-port adapter II<br>by Pro-face<br>(Model: GP070-MD11)                                         |                      | Setting Example 3<br>(page 12) | Cable Diagram 10<br>(page 37) |
|                     |                 | 2-port adapter II<br>by Pro-face<br>(Model: GP070-MD11)<br>+<br>FX3U-422-BD                     | RS422/485<br>(4wire) | Setting Example 3<br>(page 12) | Cable Diagram 11<br>(page 42) |

| Series              | CPU   | Link I/F                                                                    | SIO Type             | Setting Example                | Cable Diagram                 |
|---------------------|-------|-----------------------------------------------------------------------------|----------------------|--------------------------------|-------------------------------|
|                     |       | CPU Direct                                                                  | RS422/485<br>(4wire) | Setting Example 2<br>(page 11) | Cable Diagram 2<br>(page 18)  |
|                     |       | FX3G-232-BD                                                                 | RS232C               | Setting Example 1<br>(page 10) | Cable Diagram 3<br>(page 20)  |
|                     |       | FX3U-232ADP<br>+ FX3G-CNV-ADP                                               | RS232C               | Setting Example 1<br>(page 10) | Cable Diagram 8<br>(page 32)  |
|                     | FX3G  | FX3G-422-BD                                                                 | RS422/485<br>(4wire) | Setting Example 2<br>(page 11) | Cable Diagram 6<br>(page 27)  |
|                     |       | 2-port adapter II<br>by Pro-face<br>(Model: GP070-MD11)                     | RS422/485<br>(4wire) | Setting Example 3<br>(page 12) | Cable Diagram 10<br>(page 37) |
| MELSEC<br>FX Series |       | 2-port adapter II<br>by Pro-face<br>(Model: GP070-MD11)<br>+<br>FX3G-422-BD | RS422/485<br>(4wire) | Setting Example 3<br>(page 12) | Cable Diagram 11<br>(page 42) |
|                     | FX3GC | Peripheral device<br>connector on Main Unit                                 | RS422/485<br>(4wire) | Setting Example 2<br>(page 11) | Cable Diagram 2<br>(page 18)  |
|                     |       | RS-232C Connector on<br>FX3U-232ADP                                         | RS232C               | Setting Example 1<br>(page 10) | Cable Diagram 8<br>(page 32)  |
|                     |       | 2-port adapter II<br>by Pro-face<br>(Model: GP070-MD11)                     | RS422/485<br>(4wire) | Setting Example 3<br>(page 12) | Cable Diagram 10<br>(page 37) |

• When the time of GP4000 series is automatically updated in [Clock Update Settings] of GP-Pro EX, there are some restrictions as shown below.

For details on [Clock Update Settings], refer to GP-Pro EX Reference Manual.

- FX0S, FX0N and FX1 does not support automatic update of the time. Specify [Customize] in [Clock Update Settings].
- When the time is automatically updated in FX2, FX2C and FX2NC, the real time clock function board or the E2PROM memory with the real time clock function is required.

#### ■ IPC COM Port

When connecting IPC with an External Device, the COM port used depends on the series and SIO type. Please refer to the IPC manual for details.

#### Usable port

| Series                                                           |                                                                        | Usable Port          |                      |  |  |
|------------------------------------------------------------------|------------------------------------------------------------------------|----------------------|----------------------|--|--|
| Genes                                                            | RS-232C                                                                | RS-422/485(4 wire)   | RS-422/485(2 wire)   |  |  |
| PS-2000B                                                         | COM1 <sup>*1</sup> , COM2,<br>COM3 <sup>*1</sup> , COM4                | -                    | -                    |  |  |
| PS-3450A, PS-3451A,<br>PS3000-BA, PS3001-BD                      | COM1, COM2 <sup>*1*2</sup>                                             | COM2 <sup>*1*2</sup> | COM2 <sup>*1*2</sup> |  |  |
| PS-3650A (T41 model),<br>PS-3651A (T41 model)                    | COM1 <sup>*1</sup>                                                     | -                    | -                    |  |  |
| PS-3650A (T42 model),<br>PS-3651A (T42 model)                    | COM1 <sup>*1*2</sup> , COM2                                            | COM1 <sup>*1*2</sup> | COM1 <sup>*1*2</sup> |  |  |
| PS-3700A (Pentium®4-M)<br>PS-3710A                               | COM1 <sup>*1</sup> , COM2 <sup>*1</sup> ,<br>COM3 <sup>*2</sup> , COM4 | COM3 <sup>*2</sup>   | COM3 <sup>*2</sup>   |  |  |
| PS-3711A                                                         | COM1 <sup>*1</sup> , COM2 <sup>*2</sup>                                | COM2 <sup>*2</sup>   | COM2 <sup>*2</sup>   |  |  |
| PS4000 <sup>*3</sup>                                             | COM1, COM2                                                             | -                    | -                    |  |  |
| PL3000 COM1 <sup>*1*2</sup> , COM2 <sup>*1</sup> ,<br>COM3, COM4 |                                                                        | COM1 <sup>*1*2</sup> | COM1 <sup>*1*2</sup> |  |  |

\*1 The RI/5V can be switched. Use the IPC's switch to change if necessary.

\*2 Set up the SIO type with the DIP Switch. Please set up as follows according to SIO type to be used.

\*3 When making communication between an External Device and COM port on the Expansion slot, only RS-232C is supported. However, ER (DTR/CTS) control cannot be executed because of the specification of COM port.

For connection with External Device, use user-created cables and disable Pin Nos. 1, 4, 6 and 9. Please refer to the IPC manual for details of pin layout.

DIP Switch setting: RS-232C

| DIP Switch | Setting           | Description                                                     |  |
|------------|-------------------|-----------------------------------------------------------------|--|
| 1          | OFF <sup>*1</sup> | Reserved (always OFF)                                           |  |
| 2          | OFF               | SIO type: RS-232C                                               |  |
| 3          | OFF               | 510 type. K5-252C                                               |  |
| 4          | OFF               | Output mode of SD (TXD) data: Always output                     |  |
| 5          | OFF               | Terminal resistance (220 $\Omega$ ) insertion to SD (TXD): None |  |
| 6          | OFF               | Terminal resistance (220 $\Omega$ ) insertion to RD (RXD): None |  |
| 7          | OFF               | Short-circuit of SDA (TXA) and RDA (RXA): Not available         |  |
| 8          | OFF               | Short-circuit of SDB (TXB) and RDB (RXB): Not available         |  |
| 9          | OFF               | - RS (RTS) Auto control mode: Disabled                          |  |
| 10         | OFF               |                                                                 |  |

\*1 When using PS-3450A, PS-3451A, PS3000-BA and PS3001-BD, turn ON the set value.

7

DIP Switch setting: RS-422/485 (4 wire)

| DIP Switch | Setting | Description                                                     |  |
|------------|---------|-----------------------------------------------------------------|--|
| 1          | OFF     | Reserved (always OFF)                                           |  |
| 2          | ON      | SIO type: RS-422/485                                            |  |
| 3          | ON      | 510 type. K5-422/465                                            |  |
| 4          | OFF     | Output mode of SD (TXD) data: Always output                     |  |
| 5          | OFF     | Terminal resistance (220 $\Omega$ ) insertion to SD (TXD): None |  |
| 6          | OFF     | Terminal resistance (220 $\Omega$ ) insertion to RD (RXD): None |  |
| 7          | OFF     | Short-circuit of SDA (TXA) and RDA (RXA): Not available         |  |
| 8          | OFF     | Short-circuit of SDB (TXB) and RDB (RXB): Not available         |  |
| 9          | OFF     | – RS (RTS) Auto control mode: Disabled                          |  |
| 10         | OFF     |                                                                 |  |

#### DIP Switch setting: RS-422/485 (2 wire)

| DIP Switch | Setting | Description                                                                                                    |  |
|------------|---------|----------------------------------------------------------------------------------------------------|--|
| 1          | OFF     | Reserved (always OFF)                                                                                              |  |
| 2          | ON      | SIO type: RS-422/485                                                                                               |  |
| 3          | ON      | 510 type. NS-422/403                                                                                               |  |
| 4          | OFF     | Output mode of SD (TXD) data: Always output                                                                        |  |
| 5          | OFF     | Terminal resistance (220 $\Omega$ ) insertion to SD (TXD): None                                                    |  |
| 6          | OFF     | Terminal resistance (220Ω) insertion to RD (RXD): None         Short-circuit of SDA (TXA) and RDA (RXA): Available |  |
| 7          | ON      |                                                                                                    |  |
| 8          | ON      | Short-circuit of SDB (TXB) and RDB (RXB): Available                                                                |  |
| 9          | ON      | – RS (RTS) Auto control mode: Enabled                                                                              |  |
| 10         | ON      |                                                                                                    |  |

# 2 Selection of External Device

Select the External Device to be connected to the Display.

| 💰 Welcome to GP-Pro EX |                                     | ×                                                  |  |
|------------------------|-------------------------------------|----------------------------------------------------|--|
| 67-7ro <b>E</b> X      | Device/PLC Number of Devices/PLCs 1 |                                                    |  |
|                        |                                     | Device/PLC 1                                       |  |
|                        | Manufacturer                        | Mitsubishi Electric Corporation                    |  |
|                        | Series                              | FX Series CPU Direct                               |  |
|                        | Port                                | COM1                                               |  |
|                        |                                     | Refer to the manual of this Device/PLC             |  |
|                        |                                     | Recent Device/PLC                                  |  |
|                        |                                     | F                                                  |  |
|                        | Use System                          | Area Device Information                            |  |
|                        | Back (B                             | Communication Settings New Logic New Screen Cancel |  |

| Setup Items                | Setup Description                                                                                                    |  |  |
|----------------------------|----------------------------------------------------------------------------------------------------|--|--|
| Number of Devices/<br>PLCs | Enter an integer from 1 to 4 to define the number of Devices/PLCs to connect to the display.                                                                                                    |  |  |
| Manufacturer               | Select the manufacturer of the External Device to connect. Select "Mitsubishi Electric Corporation".                                                                                                    |  |  |
| Series                     | Select the External Device model (series) and the connection method. Select "FX Series CPU Direct".<br>In System configuration, make sure the External Device you are connecting is supported by "FX Series CPU Direct".                                                                                                    |  |  |
| Port                       | Select the Display port to connect to the External Device.                                                                                                    |  |  |
| Use System Area            | <ul> <li>Check this option to synchronize the system data area of the Display and the device (memory of the External Device. When synchronized, you can use the External Device's ladder program to switch the display or display the window on the Display.</li> <li>Cf. GP-Pro EX Reference Manual "LS Area (Direct Access Method Area)"</li> <li>This feature can also be set in GP-Pro EX or in the Display's offline mode.</li> <li>Cf. GP-Pro EX Reference Manual "System Settings [Display Unit] - [System Area Settings Guide"</li> <li>Cf. Maintenance/Troubleshooting Guide "Main Unit - System Area Settings"</li> </ul> |  |  |

# 3 Example of Communication Setting

Examples of communication settings of the Display and the External Device, recommended by Pro-face, are shown.

## 3.1 Setting Example 1

- Setting of GP-Pro EX
- Communication Settings

To display the setup screen, from the [Project] menu, point to [System Settings] and select [Device/PLC].

| Device/PLC 1                                 |                                                                                                    |                   |
|----------------------------------------------|----------------------------------------------------------------------------------------------------|-------------------|
| Summary                                      |                                                                                                    | Change Device/PLC |
| Manufacturer Mitsub                          | oishi Electric Corporation Series FX Series CPU Direct                                                                                                    | Port COM1         |
| Text Data Mode                               | 1 Change                                                                                                    |                   |
| Communication Settings                       |                                                                                                    |                   |
| SIO Type                                     | • R\$232C                                                                                                    |                   |
| Speed                                        | 9600 💌                                                                                                    |                   |
| Data Length                                  | • 7 • 8                                                                                                    |                   |
| Parity                                       | O NONE O EVEN O ODD                                                                                                    |                   |
| Stop Bit                                     |                                                                                                    |                   |
| Flow Control                                 | O NONE O ER(DTR/CTS) O XON/XOFF                                                                                                    |                   |
| Timeout                                      | 3 <u>+</u> (sec)                                                                                                    |                   |
| Retry                                        | 2 -                                                                                                    |                   |
| Wait To Send                                 | 0 <u>*</u> (ms)                                                                                                    |                   |
| Adapter                                      | Direct O 2 Port                                                                                                    |                   |
| RI / VCC                                     | RI      VCC                                                                                                    |                   |
| or VCC (5V Powe<br>Isolation Unit or I       | 232C, you can select the 9th pin to RI (Input)<br>r Supply. If you use the Digital's RS232C<br>CPU I/F Cable for Mitsubini PLC FX Series<br>P11-0), please select it to VCC. Default |                   |
|                                              |                                                                                                    |                   |
| Device-Specific Settings<br>Allowable Number | Add Device                                                                                                    |                   |
| of Devices/PLCs                              | 1                                                                                                    | Add Indirect      |
| No. Device Name                              | Settings                                                                                                    | Device            |
| 👗 1 PLC1                                     |                                                                                                    | <del>\$</del>     |

## Setting of External Device

When the link I/F you use is the CPU Direct type, setting of External Device is not necessary. When you use a function extension board and a communication adapter, make the settings as shown below.

- 1 Uncheck the checkbox for [Operate communication setting] in [PLC system (2)] of Mitsubishi's GP-Developer.
- 2 Store data "0" in D8120 and between D8173 and D8180. Then, set M8070 and M8071 to OFF.
   When using Channel 2 for FX3U, FX3UC, FX3G or FX3GC, store data "0" in D8420 instead of D8120. When using Channel 1, store data "0" in D8120.

## 3.2 Setting Example 2

Setting of GP-Pro EX

Communication Settings

To display the setup screen, from the [Project] menu, point to [System Settings] and select [Device/PLC].

| Device/PLC 1                           |                                                                                                    |                        |
|----------------------------------------|----------------------------------------------------------------------------------------------------|------------------------|
| Summary                                |                                                                                                    | Change Device/PLC      |
| Manufacturer Mitsub                    | ishi Electric Corporation Series FX Series CPU Direct                                                                                                    | Port COM1              |
| Text Data Mode                         | 1 Change                                                                                                    |                        |
| Communication Settings                 |                                                                                                    |                        |
| SIO Type                               | O RS232C O R9422/485(2wire) O RS422/485(4wire)                                                                                                    |                        |
| Speed                                  | 9600                                                                                                    |                        |
| Data Length                            | • 7 • 8                                                                                                    |                        |
| Parity                                 | O NONE O EVEN O ODD                                                                                                    |                        |
| Stop Bit                               |                                                                                                    |                        |
| Flow Control                           | O NONE O ER(DTR/CTS) O XON/XOFF                                                                                                    |                        |
| Timeout                                | 3 : (sec)                                                                                                    |                        |
| Retry                                  | 2 *                                                                                                    |                        |
| Wait To Send                           | 0 📑 (ms)                                                                                                    |                        |
| Adapter                                | Direct     O 2 Port                                                                                                    |                        |
| RI / VCC                               | O RI O VCC                                                                                                    |                        |
| or VCC (5V Powe<br>Isolation Unit or ( | 232C, you can select the 9th pin to RI [Input]<br>r Supply]. If you use the Digital's RS232C<br>2PU I/F Cable for Mitsubishi PLC FX Series<br>2P1-0], please select it to VCC. | 1                      |
| Device-Specific Settings               |                                                                                                    |                        |
| Allowable Number<br>of Devices/PLCs    | Add Device<br>1                                                                                                    | 6 d d 1 - P 1          |
| No. Device Name                        | Settings                                                                                                    | Add Indirect<br>Device |
| 👗 1 🛛 PLC1                             |                                                                                                    | <b>+</b>               |

Setting of External Device

When the link I/F you use is the CPU Direct type, setting of External Device is not necessary. When you use a function extension board and a communication adapter, make the settings as shown below.

- 1 Uncheck the checkbox for [Operate communication setting] in [PLC system (2)] of Mitsubishi's GP-Developer.
- 2 Store data "0" in D8120 and between D8173 and D8180. Then, set M8070 and M8071 to OFF.
  When using Channel 2 for FX3U, FX3UC, FX3G or FX3GC, store data "0" in D8420 instead of D8120. When using Channel 1, store data "0" in D8120.

## 3.3 Setting Example 3

Setting of GP-Pro EX

Communication Settings

To display the setup screen, from the [Project] menu, point to [System Settings] and select [Device/PLC].

| Device/PLC 1                            |                                                                                                    |                        |
|-----------------------------------------|----------------------------------------------------------------------------------------------------|------------------------|
| Summary                                 |                                                                                                    | Change Device/PLC      |
| Manufacturer Mitsub                     | ishi Electric Corporation Series FX Series CPU Direct                                                                                                    | Port COM1              |
| Text Data Mode                          | 1 Change                                                                                                    |                        |
| Communication Settings                  |                                                                                                    |                        |
| SIO Type                                | © RS232C C R5422/485(2wire) © RS422/485(4wire)                                                                                                    |                        |
| Speed                                   | 9600 💌                                                                                                    |                        |
| Data Length                             | • 7 C 8                                                                                                    |                        |
| Parity                                  | C NONE C EVEN C ODD                                                                                                    |                        |
| Stop Bit                                | ● 1 ○ 2                                                                                                    |                        |
| Flow Control                            | O NONE O ER(DTR/CTS) O XON/XOFF                                                                                                    |                        |
| Timeout                                 | 3 (sec)                                                                                                    |                        |
| Retry                                   | 2                                                                                                    |                        |
| Wait To Send                            | 0 • (ms)                                                                                                    |                        |
| Adapter                                 | C Direct © 2 Port                                                                                                    |                        |
| RI / VCC                                | © RI C VCC                                                                                                    |                        |
| or VCC (5V Power<br>Isolation Unit or 0 | 232C, you can select the 9th pin to RI (Input)<br>r Supply). If you use the Digital's RS232C<br>CPU I/F Cable for Mitsubishi PLC FX Series<br>11-0), please select it to VCC.<br>Default |                        |
| Device-Specific Settings                |                                                                                                    |                        |
| Allowable Number<br>of Devices/PLCs     | Add Device                                                                                                    |                        |
| No. Device Name                         | Settings                                                                                                    | Add Indirect<br>Device |
| 👗 1 🛛 PLC1                              |                                                                                                    | <b>*</b>               |

Setting of External Device

When the link I/F you use is the CPU Direct type, setting of External Device is not necessary. When you use a function extension board and a communication adapter, make the settings as shown below.

- 1 Uncheck the checkbox for [Operate communication setting] in [PLC system (2)] of Mitsubishi's GP-Developer.
- 2 Store data "0" in D8120 and between D8173 and D8180. Then, set M8070 and M8071 to OFF.
   When using Channel 2 for FX3U, FX3UC, FX3G or FX3GC, store data "0" in D8420 instead of D8120. When using Channel 1, store data "0" in D8120.

# 4 Setup Items

Set communication settings of the Display with GP-Pro EX or in offline mode of the Display. The setting of each parameter must be identical to that of External Device.

"3 Example of Communication Setting" (page 10)

## 4.1 Setup Items in GP-Pro EX

#### Communication Settings

To display the setup screen, from the [Project] menu, point to [System Settings] and select [Device/PLC].

| Device/PLC 1                 |                                                                                                    |                      |                        |
|------------------------------|----------------------------------------------------------------------------------------------------|----------------------|------------------------|
| Summary                      |                                                                                                    |                      | Change Device/PLC      |
| Manufacturer                 | Mitsubishi Electric Corporation Series F>                                                                                                    | Series CPU Direct    | Port COM1              |
| Text Data Mod                | e 1 <u>Change</u>                                                                                                    |                      |                        |
| Communication                | ettings                                                                                                    |                      |                        |
| SIO Type                     | RS232C C RS422/485(2wite)                                                                                                    | ) O RS422/485(4wire) |                        |
| Speed                        | 9600 💌                                                                                                    |                      |                        |
| Data Lengi                   | n ©7 ©8                                                                                                    |                      |                        |
| Parity                       | C NONE C EVEN                                                                                                    | C ODD                |                        |
| Stop Bit                     | © 1 C 2                                                                                                    |                      |                        |
| Flow Contro                  | I O NONE O ER(DTR/CTS)                                                                                                    | C XON/XOFF           |                        |
| Timeout                      | 3 📫 (sec)                                                                                                    |                      |                        |
| Retry                        | 2                                                                                                    |                      |                        |
| Wait To Se                   | nd 🛛 📑 (ms)                                                                                                    |                      |                        |
| Adapter                      | Direct     O 2 Port                                                                                                    |                      |                        |
| RI / VCC                     | RI     VCC                                                                                                    |                      |                        |
| or VCC (!<br>Isolation       | e of RS232C, you can select the 9th pin to RI (Inpu<br>V Power Supply). If you use the Digital's RS232C<br>Init or CPU I/F Cable for Mitsubishi PLC PX Serie<br>IP430-IP11-0), please select it to VCC. |                      |                        |
| Device-Specific              | Settings                                                                                                    |                      |                        |
| Allowable Nu<br>of Devices/P |                                                                                                    |                      |                        |
| No. Devic                    | Name Settings                                                                                                    |                      | Add Indirect<br>Device |
| 👗 1 🛛 PLC1                   |                                                                                                    |                      | 4                      |

| Setup Items  | Setup Description                                                                                                    |  |
|--------------|----------------------------------------------------------------------------------------------------|--|
| SIO Type     | Select the SIO type to communicate with the External Device.                                                                                                    |  |
| Speed        | <ul> <li>Select speed between External Device and Display.</li> <li>NOTE</li> <li>Supported range of speed varies depending on the type. FX3U, FX3UC and FX3G support up to 115.2K. FX1N, FX1NC, FX2N and FX2NC support up to 38400. Note that they support up to 19200 when using FX-232W or FX232AWC. Other CPUs support up to 9600.</li> </ul> |  |
| Data Length  | Select data length.                                                                                                    |  |
| Parity       | Select how to check parity.                                                                                                    |  |
| Stop Bit     | Select stop bit length.                                                                                                    |  |
| Flow Control | Select the communication control method to prevent overflow of transmission and reception data.                                                                                                    |  |

13

| Setup Items  | Setup Description                                                                                                    |  |
|--------------|----------------------------------------------------------------------------------------------------|--|
| Timeout      | Use an integer from 1 to 127 to enter the time (s) for which the Display waits for the response from the External Device.                                                                                                 |  |
| Retry        | In case of no response from the External Device, use an integer from 0 to 255 to enter how many times the Display retransmits the command.                                                                                |  |
| Wait To Send | Use an integer from 0 to 255 to enter standby time (ms) for the Display from receiving packets to transmitting next commands.                                                                                             |  |
| Adapter      | Select "Direct" or "2 Port " for the adapter to be used. When using 2-port adapter II, select "2 Port".                                                                                                    |  |
| RI/VCC       | You can switch RI/VCC of the 9th pin when you select RS232C for SIO type.<br>It is necessary to change RI/5V by changeover switch of IPC when connect with IPC.<br>Please refer to the manual of the IPC for more detail. |  |
| NOTE         | <ul> <li>Refer to the GP-Pro EX Reference Manual for Indirect Device.</li> <li>Cf. GP-Pro EX Reference Manual "Changing the Device/PLC at Runtime (Indirect Device)"</li> </ul>                                           |  |

## 4.2 Setup Items in Offline Mode

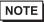

• Refer to the Maintenance/Troubleshooting guide for information on how to enter offline mode or about the operation.

- Cf. Maintenance/Troubleshooting Guide "Offline Mode"
- The number of the setup items to be displayed for 1 page in the offline mode depends on the Display in use. Please refer to the Reference manual for details.

#### Communication Settings

To display the setting screen, touch [Device/PLC Settings] from [Peripheral Settings] in offline mode. Touch the External Device you want to set from the displayed list.

(Page 1/2)

| Comm.           |                                                                                                    |                                                     |                                                                                                    |                        |
|-----------------|----------------------------------------------------------------------------------------------------|-----------------------------------------------------|----------------------------------------------------------------------------------------------------|------------------------|
|                 |                                                                                                    |                                                     |                                                                                                    |                        |
| FX Series CPU E | )irect                                                                                                    |                                                     | [COM1]                                                                                                | Page 1/2               |
|                 | SIO Type<br>Speed<br>Data Length<br>Parity<br>Stop Bit<br>Flow Control<br>Timeout(s)<br>Retry<br>Wait To Send(ms)<br>Adapter | RS232C<br>9600<br>• 7<br>• NONE<br>• 1<br>JER(DTR/C | 8<br>EVEN<br>2<br>TS)<br>3<br>4<br>0<br>4<br>4<br>4<br>4<br>4<br>4<br>4<br>4<br>4<br>4<br>4<br>4<br>4 |                        |
|                 |                                                                                                    |                                                     |                                                                                                    | <b>→</b>               |
|                 | Exit                                                                                                    |                                                     | Back                                                                                                  | 2008/10/23<br>10:51:11 |

| Setup Items | Setup Description                                                                                                    |  |  |
|-------------|----------------------------------------------------------------------------------------------------|--|--|
| SIO Type    | Select the SIO type to communicate with the External Device.  IMPORTANT To make the communication settings correctly, confirm the serial interface specifications of Display unit for [SIO Type]. We cannot guarantee the operation if a communication type that the serial interface does not support is specified. For details concerning the serial interface specifications, refer to the manual for Display unit. |  |  |
| Speed       | <ul> <li>Select speed between External Device and Display.</li> <li>NOTE</li> <li>Supported range of speed varies depending on the type. FX3U, FX3UC and FX3G support up to 115.2K. FX1N, FX1NC, FX2N and FX2NC support up to 38400. Note that they support up to 19200 when using FX-232W or FX232AWC. Other CPUs support up to 9600.</li> </ul>                                                                      |  |  |

| Setup Items  | Setup Description                                                                                                    |  |
|--------------|----------------------------------------------------------------------------------------------------|--|
| Data Length  | Select data length.                                                                                                    |  |
| Parity       | Select how to check parity.                                                                                                    |  |
| Stop Bit     | Select stop bit length.                                                                                                    |  |
| Flow Control | Select the communication control method to prevent overflow of transmission and reception data.                                            |  |
| Timeout      | Use an integer from 1 to 127 to enter the time (s) for which the Display waits for the response from the External Device.                  |  |
| Retry        | In case of no response from the External Device, use an integer from 0 to 255 to enter how many times the Display retransmits the command. |  |
| Wait To Send | Use an integer from 0 to 255 to enter standby time (ms) for the Display from receiving packets to transmitting next commands.              |  |
| Adapter      | Select "Direct" or "2 Port " for the adapter to be used. When using 2-port adapter II, select "2 Port".                                    |  |

(Page 2/2)

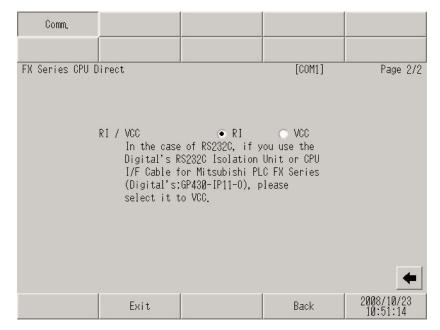

| Setup Items | Setup Description                                                                                                    |  |
|-------------|----------------------------------------------------------------------------------------------------|--|
| RI/VCC      | You can switch RI/VCC of the 9th pin when you select RS232C for SIO type.<br>It is necessary to change RI/5V by changeover switch of IPC when connect with IPC.<br>Please refer to the manual of the IPC for more detail. |  |

NOTE

• GP-4100 series and GP-4\*01TM do not have the [RI/VCC] setting in the offline mode.

The following cable diagrams may be different from cable diagrams recommended by External Device Manufacturer.

Please be assured there is no operational problem in applying the cable diagram shown in this manual.

- The FG pin of the External Device body must be grounded according to your country's applicable standard. Refer to your External Device manual for details.
- SG and FG are connected inside the Display. When connecting the External Device to SG, design your system to avoid short-circuit loops.
- Connect an isolation unit if the communication is not stable due to noise or other factors.

#### Cable Diagram 1

| External Device<br>(Connection Port)                                                                     |    | Cable                                                                                                    | Notes |
|----------------------------------------------------------------------------------------------------|----|----------------------------------------------------------------------------------------------------|-------|
| GP3000 (COM1)<br>GP4000 <sup>*1</sup> (COM1)<br>ST (COM1)<br>LT3000 (COM1)<br>IPC <sup>*2</sup><br>PC/AT | 1A | 9-25 232C conversion cable by Pro-face<br>CA3-CBLCBT232-01 (0.2m)<br>+<br>Mitsubishi PLC FX Series program control I/F cable<br>by Pro-face<br>GP430-IP11-O (5m) |       |

\*1 All GP4000 models except GP-4100 series, GP-4\*01TM, and GP-4203T

\*2 Only the COM port which can communicate by RS-232C can be used.

■ IPC COM Port (page 7)

**NOTE** • This cable system cannot be used for connection with GP-4100 series and GP-4\*01TM.

1A)

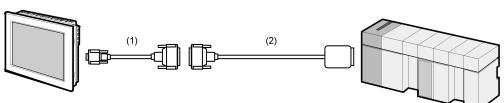

| Legend | Name                                                                             | Notes |
|--------|----------------------------------------------------------------------------------|-------|
| (1)    | 9-25 232C conversion cable by Pro-face CA3-CBLCBT232-01 (0.2m)                   |       |
| (2)    | Mitsubishi PLC FX Series program control I/F cable by Pro-face GP430-IP11-O (5m) |       |

| External Device<br>(Connection Port)                                                                                                    |    | Cable Notes                                                                                   |  |
|----------------------------------------------------------------------------------------------------|----|-----------------------------------------------------------------------------------------------|--|
| GP3000 <sup>*1</sup> (COM1)<br>AGP-3302B (COM2)<br>GP4000 <sup>*2</sup> (COM2)<br>GP-4201T (COM1)<br>GP-4*01TM (COM1)<br>ST <sup>*3</sup> (COM2)<br>LT3000 (COM1)<br>IPC <sup>*4</sup> | 2A | Mitsubishi FX connection cable by Pro-face<br>CA3-CBLFX/1M-01 (1m)<br>or CA3-CBLFX/5M-01 (5m) |  |
| GP-4106 (COM1)                                                                                                    | 2B | Mitsubishi PLC FX Series CPU I/F Cable by Pro-face<br>ZC9CBFX11 (1m)<br>or ZC9CBFX51 (5m)     |  |

\*1 All GP3000 models except AGP-3302B

\*2 All GP4000 models except GP-4100 series, GP-4\*01TM, GP-4201T and GP-4\*03T

- \*3 All ST models except AST-3211A and AST-3302B
- \*4 Only the COM port which can communicate by RS-422/485 (4 wire) can be used.

■ IPC COM Port (page 7)

2A)

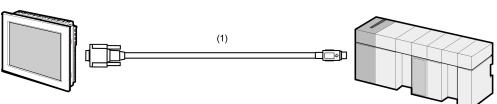

| Legend | Name                                                                                       | Notes |
|--------|--------------------------------------------------------------------------------------------|-------|
| (1)    | Mitsubishi FX connection cable by Pro-face CA3-CBLFX/1M-01<br>(1m) or CA3-CBLFX/5M-01 (5m) |       |

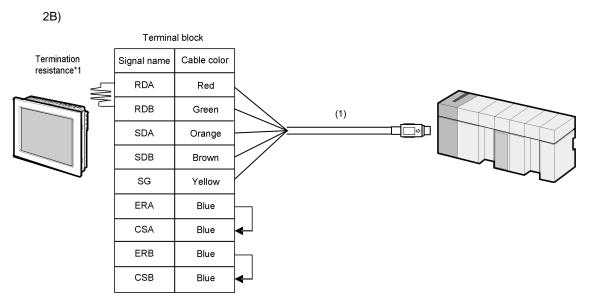

| Legend | Name                                                                                      | Notes |
|--------|-------------------------------------------------------------------------------------------|-------|
| (1)    | Mitsubishi PLC FX Series CPU I/F Cable by Pro-face<br>ZC9CBFX11 (1m)<br>or ZC9CBFX51 (5m) |       |

\*1 The resistance in the Display is used as the termination resistance. Set the value of the DIP Switch on the rear of the Display as shown in the table below.

| DIP Switch No. | Set Value |
|----------------|-----------|
| 1              | OFF       |
| 2              | OFF       |
| 3              | ON        |
| 4              | OFF       |

| External Device<br>(Connection Port)                                       |    | Cable                                                                                                    | Notes                              |
|----------------------------------------------------------------------------|----|----------------------------------------------------------------------------------------------------|------------------------------------|
| GP3000 (COM1)<br>GP4000 <sup>*1</sup> (COM1)<br>ST (COM1)<br>LT3000 (COM1) | 3A | RS232C communication cable by Mitsubishi Electric Corp.<br>FX-232CAB-1 (3m)<br>+<br>Function extension board by Mitsubishi Electric Corp. <sup>*3</sup><br>FX1N-232-BD, FX2N-232-BD, FX3U-232-BD<br>or FX3G-232-BD |                                    |
| IPC <sup>*2</sup><br>PC/AT                                                 | 3B | User-created cable<br>+<br>Function extension board by Mitsubishi Electric Corp. <sup>*3</sup><br>FX1N-232-BD, FX2N-232-BD, FX3U-232-BD<br>or FX3G-232-BD                                                          | The cable length<br>must be 15m or |
| GP-4105 (COM1)                                                             | 3C | User-created cable<br>+<br>Function extension board by Mitsubishi Electric Corp. <sup>*3</sup><br>FX1N-232-BD, FX2N-232-BD, FX3U-232-BD<br>or FX3G-232-BD                                                          | less.                              |

\*1 All GP4000 models except GP-4100 series and GP-4203T

- \*2 Only the COM port which can communicate by RS-232C can be used.
  - IPC COM Port (page 7)
- \*3 Supported function extension boards vary depending on the model.

| CPU         | Function Extension<br>Board |
|-------------|-----------------------------|
| FX1S, FX1N  | FX1N-232-BD                 |
| FX2N        | FX2N-232-BD                 |
| FX3U, FX3UC | FX3U-232-BD                 |
| FX3G        | FX3G-232-BD                 |

3A)

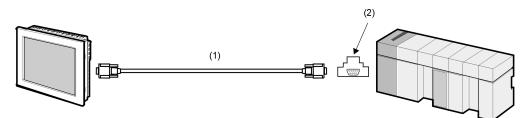

| Legend | Name                                                                                                    | Notes |
|--------|----------------------------------------------------------------------------------------------------|-------|
| (1)    | RS232C communication cable by Mitsubishi Electric Corp. FX-232CAB-1 (3m)                                      |       |
| (2)    | Function extension board by Mitsubishi Electric Corp.<br>FX1N-232-BD, FX2N-232-BD, FX3U-232-BD or FX3G-232-BD |       |

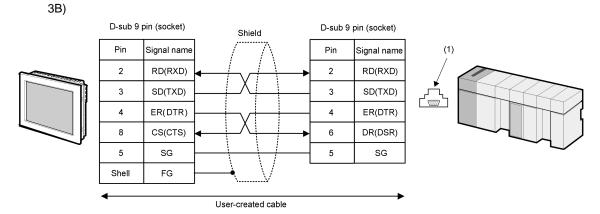

| Legend | Name                                                                                                    | Notes |
|--------|----------------------------------------------------------------------------------------------------|-------|
| (1)    | Function extension board by Mitsubishi Electric Corp.<br>FX1N-232-BD, FX2N-232-BD, FX3U-232-BD or FX3G-232-BD |       |

3C)

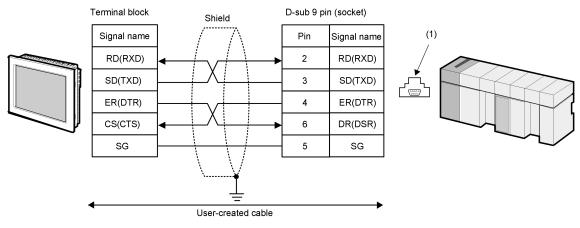

| Legend | Name                                                                                                    | Notes |
|--------|----------------------------------------------------------------------------------------------------|-------|
| (1)    | Function extension board by Mitsubishi Electric Corp.<br>FX1N-232-BD, FX2N-232-BD, FX3U-232-BD or FX3G-232-BD |       |

| External Device                                                            | Cable                                                                                                    | Notes                     |
|----------------------------------------------------------------------------|----------------------------------------------------------------------------------------------------|---------------------------|
| GP3000 (COM1)<br>GP4000 <sup>*1</sup> (COM1)<br>ST (COM1)<br>LT2000 (COM1) | 4A<br>Function extension board by Mitsubishi Electric Corp.<br>FX1N-CNV-BD or FX2N-CNV-BD                                                                                                    |                           |
| LT3000 (COM1)<br>IPC <sup>*2</sup><br>PC/AT                                | 4B<br>Function extension board by Mitsubishi Electric Corp.<br>+<br>Function extension board by Mitsubishi Electric Corp.<br>*<br>FX1N-CNV-BD or FX2N-CNV-BD                                              | The cable length          |
| GP-4105 (COM1)                                                             | 4C User-created cable<br>+<br>Communication adapter by Mitsubishi Electric Corp.<br>FX0N-232ADP<br>+<br>Function extension board by Mitsubishi Electric Corp. <sup>*3</sup><br>FX1N-CNV-BD or FX2N-CNV-BD | - must be 15m or<br>less. |

\*1 All GP4000 models except GP-4100 series and GP-4203T

\*2 Only the COM port which can communicate by RS-232C can be used.■ IPC COM Port (page 7)

#### \*3 Supported function extension boards vary depending on the model.

| CPU        | Function Extension<br>Board |
|------------|-----------------------------|
| FX1S, FX1N | FX1N-CNV-BD                 |
| FX2N       | FX2N-CNV-BD                 |

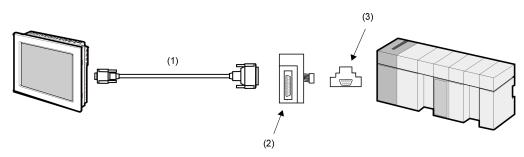

| Legend | Name                                                                                | Notes |
|--------|-------------------------------------------------------------------------------------|-------|
| (1)    | RS-232C cable by Pro-face CA3-CBL232/5M-01 (5m)                                     |       |
| (2)    | Communication adapter by Mitsubishi Electric Corp.<br>FX0N-232ADP                   |       |
| (3)    | Function extension board by Mitsubishi Electric Corp.<br>FX1N-CNV-BD or FX2N-CNV-BD |       |

4B)

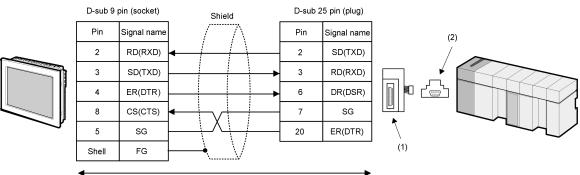

| User-created | cable |
|--------------|-------|
| User-created | Capie |

| Legend | Name                                                                                | Notes |
|--------|-------------------------------------------------------------------------------------|-------|
| (1)    | Communication adapter by Mitsubishi Electric Corp. FX0N-232ADP                      |       |
| (2)    | Function extension board by Mitsubishi Electric Corp.<br>FX1N-CNV-BD or FX2N-CNV-BD |       |

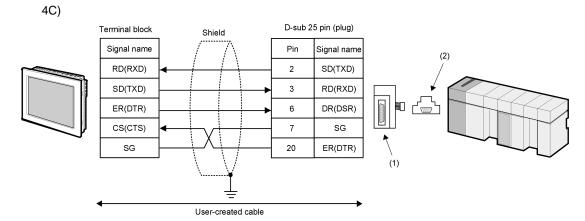

| Legend | Name                                                                                | Notes |
|--------|-------------------------------------------------------------------------------------|-------|
| (1)    | Communication adapter by Mitsubishi Electric Corp.<br>FX0N-232ADP                   |       |
| (2)    | Function extension board by Mitsubishi Electric Corp.<br>FX1N-CNV-BD or FX2N-CNV-BD |       |

| External Device<br>(Connection Port)                                       |    | Cable                                                                                                    | Notes                           |  |
|----------------------------------------------------------------------------|----|----------------------------------------------------------------------------------------------------|---------------------------------|--|
| GP3000 (COM1)<br>GP4000 <sup>*1</sup> (COM1)<br>ST (COM1)<br>LT3000 (COM1) | 5A | RS-232C cable by Pro-face<br>CA3-CBL232/5M-01 (5m)<br>+<br>Communication adapter by Mitsubishi Electric Corp.<br>FX0N-232ADP |                                 |  |
| IPC <sup>*2</sup><br>PC/AT                                                 | 5B | User-created cable<br>+<br>Communication adapter by Mitsubishi Electric Corp.<br>FX0N-232ADP                                 | The cable length must be 15m or |  |
| GP-4105 (COM1)                                                             | 5C | User-created cable<br>+<br>Communication adapter by Mitsubishi Electric Corp.<br>FX0N-232ADP                                 | less.                           |  |

\*1 All GP4000 models except GP-4100 series and GP-4203T

\*2 Only the COM port which can communicate by RS-232C can be used.

IPC COM Port (page 7)

5A)

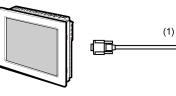

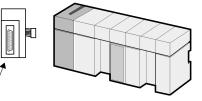

| Legend | Name                                                           | Notes |
|--------|----------------------------------------------------------------|-------|
| (1)    | RS-232C cable by Pro-face CA3-CBL232/5M-01 (5m)                |       |
| (2)    | Communication adapter by Mitsubishi Electric Corp. FX0N-232ADP |       |

(2)

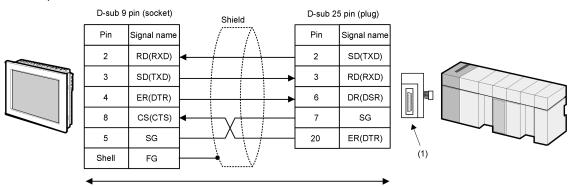

| User-created | cable |
|--------------|-------|
|              |       |

|     | Legend | Name                                                           | Notes |
|-----|--------|----------------------------------------------------------------|-------|
| (1) |        | Communication adapter by Mitsubishi Electric Corp. FX0N-232ADP |       |

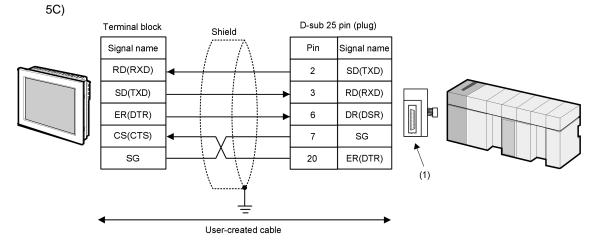

|     | Legend | Name                                                           | Notes |
|-----|--------|----------------------------------------------------------------|-------|
| (1) | )      | Communication adapter by Mitsubishi Electric Corp. FX0N-232ADP |       |

5B)

| External Device<br>(Connection Port)                                                                                                    |    | Cable                                                                                                    |  |
|----------------------------------------------------------------------------------------------------|----|----------------------------------------------------------------------------------------------------|--|
| GP3000 <sup>*1</sup> (COM1)<br>AGP-3302B (COM2)<br>GP4000 <sup>*2</sup> (COM2)<br>GP-4201T (COM1)<br>GP-4*01TM (COM1)<br>ST <sup>*3</sup> (COM2)<br>LT3000 (COM1)<br>IPC <sup>*4</sup> | 6A | Mitsubishi FX connection cable by Pro-face<br>CA3-CBLFX/1M-01 (1m)<br>or<br>CA3-CBLFX/5M-01 (5m)<br>+<br>Function extension board by Mitsubishi Electric Corp. <sup>*5</sup><br>FX1N-422-BD, FX2N-422-BD, FX3U-422-BD or FX3G-422-BD |  |
| GP-4106 (COM1)                                                                                                    | 6B | Mitsubishi PLC FX Series CPU I/F Cable by Pro-face<br>ZC9CBFX11 (1m)<br>or<br>ZC9CBFX51 (5m)<br>+<br>Function extension board by Mitsubishi Electric Corp. <sup>*5</sup><br>FX1N-422-BD, FX2N-422-BD, FX3U-422-BD or FX3G-422-BD     |  |

\*1 All GP3000 models except AGP-3302B

\*2 All GP4000 models except GP-4100 series, GP-4\*01TM, GP-4201T and GP-4\*03T

\*3 All ST models except AST-3211A and AST-3302B

\*4 Only the COM port which can communicate by RS-422/485 (4 wire) can be used.

IPC COM Port (page 7)

\*5 Supported function extension boards vary depending on the model.

| CPU         | Function Extension<br>Board |
|-------------|-----------------------------|
| FX1S, FX1N  | FX1N-422-BD                 |
| FX2N        | FX2N-422-BD                 |
| FX3U, FX3UC | FX3U-422-BD                 |
| FX3G        | FX3G-422-BD                 |

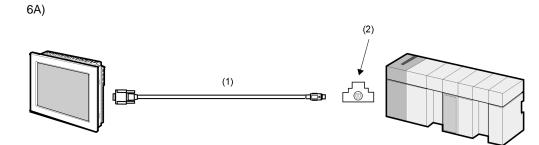

| Legend | Name                                                                                                    | Notes |
|--------|----------------------------------------------------------------------------------------------------|-------|
| (1)    | Mitsubishi FX connection cable by Pro-face<br>CA3-CBLFX/1M-01 (1m) or CA3-CBLFX/5M-01 (5m)                    |       |
| (2)    | Function extension board by Mitsubishi Electric Corp.<br>FX1N-422-BD, FX2N-422-BD, FX3U-422-BD or FX3G-422-BD |       |

6B)

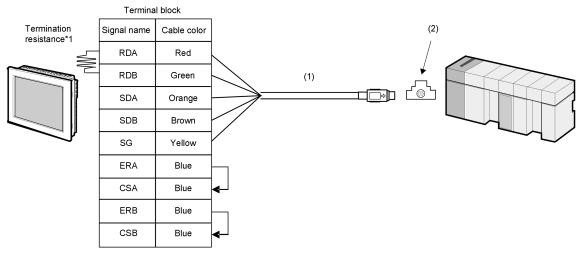

| Legend | Name                                                                                                    | Notes |
|--------|----------------------------------------------------------------------------------------------------|-------|
| (1)    | Mitsubishi PLC FX Series CPU I/F Cable by Pro-face<br>ZC9CBFX11 (1m) or ZC9CBFX51 (5m)                        |       |
| (2)    | Function extension board by Mitsubishi Electric Corp.<br>FX1N-422-BD, FX2N-422-BD, FX3U-422-BD or FX3G-422-BD |       |

\*1 The resistance in the Display is used as the termination resistance. Set the value of the DIP Switch on the rear of the Display as shown in the table below.

| DIP Switch No. | Set Value |
|----------------|-----------|
| 1              | OFF       |
| 2              | OFF       |
| 3              | ON        |
| 4              | OFF       |

| External Device<br>(Connection Port)                                                                     |    | Cable                                                                                                    |                                |  |
|----------------------------------------------------------------------------------------------------|----|----------------------------------------------------------------------------------------------------|--------------------------------|--|
| GP3000 (COM1)<br>GP4000 <sup>*1</sup> (COM1)<br>ST (COM1)<br>LT3000 (COM1)<br>IPC <sup>*2</sup><br>PC/AT | 7A | RS232C communication cable by Mitsubishi Electric Corp.<br>FX-232CAB-1 (3m)<br>+<br>Communication adapter by Mitsubishi Electric Corp.<br>FX2NC-232ADP<br>+<br>Function extension board by Mitsubishi Electric Corp. <sup>*3</sup><br>FX1N-CNV-BD or FX2N-CNV-BD |                                |  |
|                                                                                                    | 7B | User-created cable<br>+<br>Communication adapter by Mitsubishi Electric Corp.<br>FX2NC-232ADP<br>+<br>Function extension board by Mitsubishi Electric Corp. <sup>*3</sup><br>FX1N-CNV-BD or FX2N-CNV-BD                                                          | The cable                      |  |
| GP-4105 (COM1)                                                                                           | 7C | User-created cable<br>+<br>Communication adapter by Mitsubishi Electric Corp.<br>FX2NC-232ADP<br>+<br>Function extension board by Mitsubishi Electric Corp. <sup>*3</sup><br>FX1N-CNV-BD or FX2N-CNV-BD                                                          | length must be<br>15m or less. |  |

\*1 All GP4000 models except GP-4100 series and GP-4203T

\*2 Only the COM port which can communicate by RS-232C can be used.

■ IPC COM Port (page 7)

\*3 Supported function extension boards vary depending on the model.

| CPU        | Function Extension<br>Board |
|------------|-----------------------------|
| FX1S, FX1N | FX1N-CNV-BD                 |
| FX2N       | FX2N-CNV-BD                 |

7A)

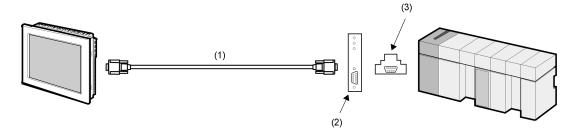

| Legend | Name                                                                                | Notes |
|--------|-------------------------------------------------------------------------------------|-------|
| (1)    | RS232C communication cable by Mitsubishi Electric Corp.<br>FX-232CAB-1 (3m)         |       |
| (2)    | Communication adapter by Mitsubishi Electric Corp.<br>FX2NC-232ADP                  |       |
| (3)    | Function extension board by Mitsubishi Electric Corp.<br>FX1N-CNV-BD or FX2N-CNV-BD |       |

7B)

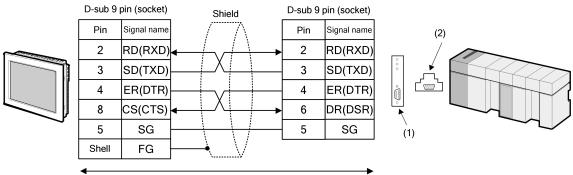

User-created cable

| Legend | Name                                                                                | Notes |
|--------|-------------------------------------------------------------------------------------|-------|
| (1)    | Communication adapter by Mitsubishi Electric Corp. FX2NC-232ADP                     |       |
| (2)    | Function extension board by Mitsubishi Electric Corp.<br>FX1N-CNV-BD or FX2N-CNV-BD |       |

7C)

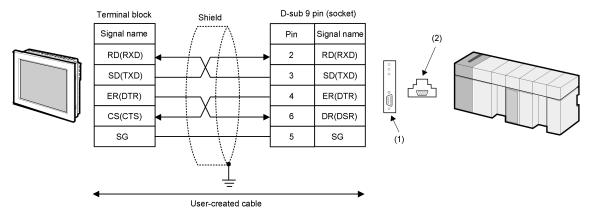

| Legend | Name                                                                                | Notes |
|--------|-------------------------------------------------------------------------------------|-------|
| (1)    | Communication adapter by Mitsubishi Electric Corp.<br>FX2NC-232ADP                  |       |
| (2)    | Function extension board by Mitsubishi Electric Corp.<br>FX1N-CNV-BD or FX2N-CNV-BD |       |

| External Device<br>(Connection Port)                                                                                 |    | Cable                                                                                                    | Notes                   |
|----------------------------------------------------------------------------------------------------|----|----------------------------------------------------------------------------------------------------|-------------------------|
| 8A<br>GP3000 (COM1)<br>GP4000 <sup>*1</sup> (COM1)<br>ST (COM1)<br>LT3000 (COM1)<br>IPC <sup>*2</sup><br>PC/AT<br>8B | 8A | RS232C communication cable by Mitsubishi Electric Corp.<br>FX-232CAB-1 (3m)<br>+<br>Communication adapter by Mitsubishi Electric Corp.<br>FX3U-232ADP<br>+<br>Function extension board by Mitsubishi Electric Corp. <sup>*3</sup><br>FX3U-232-BD, FX3U-422-BD, FX3U-485-BD,<br>FX3U-USB-BD, FX3U-CNV-BD or FX3G-CNV-ADP |                         |
|                                                                                                    | 8B | User-created cable<br>+<br>Communication adapter by Mitsubishi Electric Corp.<br>FX3U-232ADP<br>+<br>Function extension board by Mitsubishi Electric Corp. <sup>*3</sup><br>FX3U-232-BD, FX3U-422-BD, FX3U-485-BD,<br>FX3U-USB-BD, FX3U-CNV-BD or FX3G-CNV-ADP                                                          | The cable length        |
| GP-4105 (COM1)                                                                                                    | 8C | User-created cable<br>+<br>Communication adapter by Mitsubishi Electric Corp.<br>FX3U-232ADP<br>+<br>Function extension board by Mitsubishi Electric Corp. <sup>*3</sup><br>FX3U-232-BD, FX3U-422-BD, FX3U-485-BD,<br>FX3U-USB-BD, FX3U-CNV-BD or FX3G-CNV-ADP                                                          | must be 15m or<br>less. |

\*1 All GP4000 models except GP-4100 series and GP-4203T

\*2 Only the COM port which can communicate by RS-232C can be used.

■ IPC COM Port (page 7)

\*3 Supported function extension boards vary depending on the model.

| CPU         | Function Extension<br>Board                                             |
|-------------|-------------------------------------------------------------------------|
| FX3U, FX3UC | FX3U-232-BD<br>FX3U-422-BD<br>FX3U-485-BD<br>FX3U-USB-BD<br>FX3U-CNV-BD |
| FX3G        | FX3G-CNV-ADP                                                            |
| FX3GC       | -                                                                       |

8A)

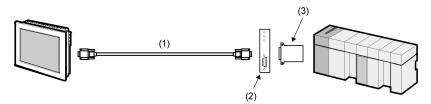

| Legend | Name                                                                                                    | Notes |
|--------|----------------------------------------------------------------------------------------------------|-------|
| (1)    | RS232C communication cable by Mitsubishi Electric Corp.<br>FX-232CAB-1 (3m)                                                                 |       |
| (2)    | Communication adapter by Mitsubishi Electric Corp.<br>FX3U-232ADP                                                                           |       |
| (3)    | Function extension board by Mitsubishi Electric Corp.<br>FX3U-232-BD, FX3U-422-BD, FX3U-485-BD, FX3U-USB-BD,<br>FX3U-CNV-BD or FX3G-CNV-ADP |       |

8B)

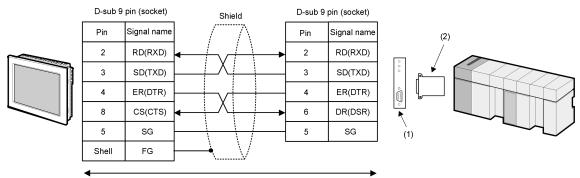

User-created cable

| Legend | Name                                                                                                    | Notes |
|--------|----------------------------------------------------------------------------------------------------|-------|
| (1)    | Communication adapter by Mitsubishi Electric Corp. FX3U-232ADP                                                                              |       |
| (2)    | Function extension board by Mitsubishi Electric Corp.<br>FX3U-232-BD, FX3U-422-BD, FX3U-485-BD, FX3U-USB-BD,<br>FX3U-CNV-BD or FX3G-CNV-ADP |       |

8C)

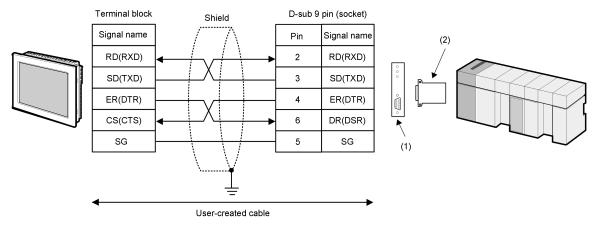

| Legend | Name                                                                                                    | Notes |
|--------|----------------------------------------------------------------------------------------------------|-------|
| (1)    | Communication adapter by Mitsubishi Electric Corp.<br>FX3U-232ADP                                                                           |       |
| (2)    | Function extension board by Mitsubishi Electric Corp.<br>FX3U-232-BD, FX3U-422-BD, FX3U-485-BD, FX3U-USB-BD,<br>FX3U-CNV-BD or FX3G-CNV-ADP |       |

| External Device<br>(Connection Port)                                       |    | Cable                                                                                                    | Notes                              |
|----------------------------------------------------------------------------|----|----------------------------------------------------------------------------------------------------|------------------------------------|
| GP3000 (COM1)<br>GP4000 <sup>*1</sup> (COM1)<br>ST (COM1)<br>LT3000 (COM1) | 9A | RS232C communication cable by Mitsubishi Electric Corp.<br>FX-232CAB-1 (3m)<br>+<br>Communication adapter by Mitsubishi Electric Corp.<br>FX2NC-232ADP |                                    |
| LT3000 (COM1)<br>IPC <sup>*2</sup><br>PC/AT 9B                             | 9B | User-created cable<br>+<br>Communication adapter by Mitsubishi Electric Corp.<br>FX2NC-232ADP                                                          | The cable length<br>must be 15m or |
| GP-4105 (COM1)                                                             | 9C | User-created cable<br>+<br>Communication adapter by Mitsubishi Electric Corp.<br>FX2NC-232ADP                                                          | less.                              |

\*1 All GP4000 models except GP-4100 series and GP-4203T

\*2 Only the COM port which can communicate by RS-232C can be used.■ IPC COM Port (page 7)

9A)

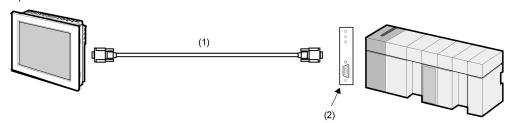

| Legend | Name                                                                        | Notes |
|--------|-----------------------------------------------------------------------------|-------|
| (1)    | RS232C communication cable by Mitsubishi Electric Corp.<br>FX-232CAB-1 (3m) |       |
| (2)    | Communication adapter by Mitsubishi Electric Corp.<br>FX2NC-232ADP          |       |

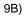

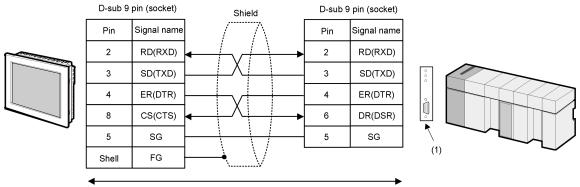

User-created cable

| Legend | Name                                                            | Notes |
|--------|-----------------------------------------------------------------|-------|
| (1)    | Communication adapter by Mitsubishi Electric Corp. FX2NC-232ADP |       |

9C)

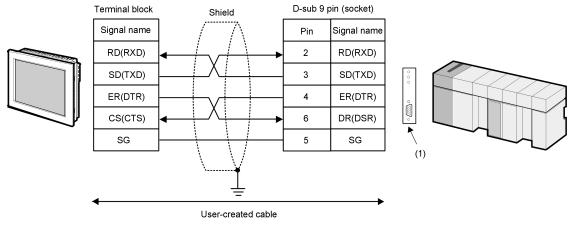

| Legend | Name                                                            | Notes |
|--------|-----------------------------------------------------------------|-------|
| (1)    | Communication adapter by Mitsubishi Electric Corp. FX2NC-232ADP |       |

#### Cable Diagram 10

| External Device<br>(Connection Port)                                                                            | Cable |                                                                                                    | Notes                                        |
|----------------------------------------------------------------------------------------------------|-------|----------------------------------------------------------------------------------------------------|----------------------------------------------|
| GP3000 <sup>*1</sup> (COM1)<br>AGP-3302B (COM2)<br>GP-4*01TM (COM1)<br>ST <sup>*2</sup> (COM2)<br>LT3000 (COM1) | 10A   | COM port conversion adapter by Pro-face<br>CA3-ADPCOM-01<br>+<br>2-port adapter cable for AGP by Pro-face<br>CA3-MDCB11 (5m)<br>+<br>2-port adapter II by Pro-face<br>GP070-MD11<br>+<br>Connector conversion cable by Mitsubishi Electric Corp. <sup>*4</sup><br>FX-20P-CADP (0.3m) |                                              |
| IPC <sup>*3</sup>                                                                                               | 10B   | User-created cable<br>+<br>2-port adapter II by Pro-face<br>GP070-MD11<br>+<br>Connector conversion cable by Mitsubishi Electric Corp. <sup>*4</sup><br>FX-20P-CADP (0.3m)                                                                                                    |                                              |
| GP3000 <sup>*5</sup> (COM2)                                                                                     | 10C   | Online adapter by Pro-face<br>CA4-ADPONL-01<br>+<br>2-port adapter cable for AGP by Pro-face<br>CA3-MDCB11 (5m)<br>+<br>2-port adapter II by Pro-face<br>GP070-MD11<br>+<br>Connector conversion cable by Mitsubishi Electric Corp. <sup>*4</sup><br>FX-20P-CADP (0.3m)              | The cable length<br>must be 600m or<br>less. |
|                                                                                                    | 10D   | Online adapter by Pro-face<br>CA4-ADPONL-01<br>+<br>User-created cable<br>+<br>2-port adapter II by Pro-face<br>GP070-MD11<br>+<br>Connector conversion cable by Mitsubishi Electric Corp. <sup>*4</sup><br>FX-20P-CADP (0.3m)                                                       |                                              |
| GP-4106 (COM1)                                                                                                  | 10E   | User-created cable<br>+<br>2-port adapter II by Pro-face<br>GP070-MD11<br>+<br>Connector conversion cable by Mitsubishi Electric Corp. <sup>*4</sup><br>FX-20P-CADP (0.3m)                                                                                                    |                                              |

| External Device<br>(Connection Port)           |     | Cable                                                                                                    |                                     |
|------------------------------------------------|-----|----------------------------------------------------------------------------------------------------|-------------------------------------|
| GP4000 <sup>*6</sup> (COM2)<br>GP-4201T (COM1) | 10F | 2-port adapter cable by Pro-face<br>PFXZCBCBMD1 <sup>*7</sup><br>+<br>2-port adapter II by Pro-face<br>GP070-MD11<br>+<br>Connector conversion cable by Mitsubishi Electric Corp. <sup>*4</sup><br>FX-20P-CADP (0.3m) | The cable length<br>must be 600m or |
|                                                | 10B | User-created cable<br>+<br>2-port adapter II by Pro-face<br>GP070-MD11<br>+<br>Connector conversion cable by Mitsubishi Electric Corp. <sup>*4</sup><br>FX-20P-CADP (0.3m)                                            | less.                               |

\*1 All GP3000 models except AGP-3302B

\*2 All ST models except AST-3211A and AST-3302B

\*3 Only the COM port which can communicate by RS-422/485 (4 wire) can be used.
■ IPC COM Port (page 7)

- \*4 For FX2, the connector conversion cable (FX-20P-CADP) by Mitsubishi Electric Corp. is not necessary.
- \*5 All GP3000 models except GP-3200 series and AGP-3302B
- \*6 All GP4000 models except GP-4100 series, GP-4\*01TM, GP-4201T and GP-4\*03T
- \*7 When using a 2-port Adapter Cable (CA3-MDCB11) instead of the 2-port Adapter Cable, refer to Cable Diagram 10A.

10A)

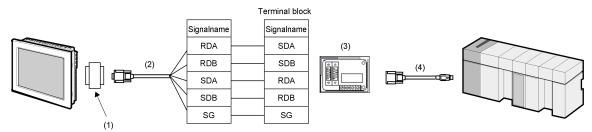

| Legend | Name                                                                          | Notes |
|--------|-------------------------------------------------------------------------------|-------|
| (1)    | COM port conversion adapter by Pro-face CA3-ADPCOM-01                         |       |
| (2)    | 2-port adapter cable for AGP by Pro-face CA3-MDCB11 (5m)                      |       |
| (3)    | 2-port adapter II by Pro-face GP070-MD11                                      |       |
| (4)    | Connector conversion cable by Mitsubishi Electric Corp.<br>FX-20P-CADP (0.3m) |       |

10B)

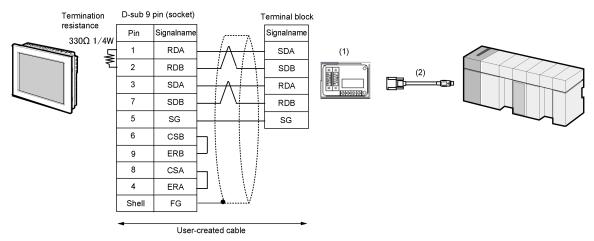

| Legend | Name                                                                       | Notes |
|--------|----------------------------------------------------------------------------|-------|
| (1)    | 2-port adapter II by Pro-face GP070-MD11                                   |       |
| (2)    | Connector conversion cable by Mitsubishi Electric Corp. FX-20P-CADP (0.3m) |       |

10C)

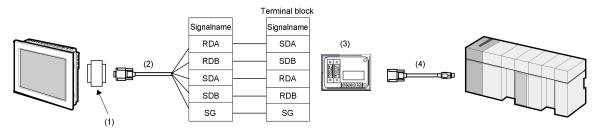

| Legend | Name                                                                          | Notes |
|--------|-------------------------------------------------------------------------------|-------|
| (1)    | Online adapter by Pro-face CA4-ADPONL-01                                      |       |
| (2)    | 2-port adapter cable for AGP by Pro-face CA3-MDCB11 (5m)                      |       |
| (3)    | 2-port adapter II by Pro-face GP070-MD11                                      |       |
| (4)    | Connector conversion cable by Mitsubishi Electric Corp.<br>FX-20P-CADP (0.3m) |       |

10D)

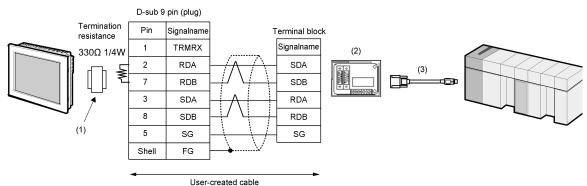

| Legend | Name                                                                          | Notes |
|--------|-------------------------------------------------------------------------------|-------|
| (1)    | Online adapter by Pro-face CA4-ADPONL-01                                      |       |
| (2)    | 2-port adapter II by Pro-face GP070-MD11                                      |       |
| (3)    | Connector conversion cable by Mitsubishi Electric Corp.<br>FX-20P-CADP (0.3m) |       |

10E)

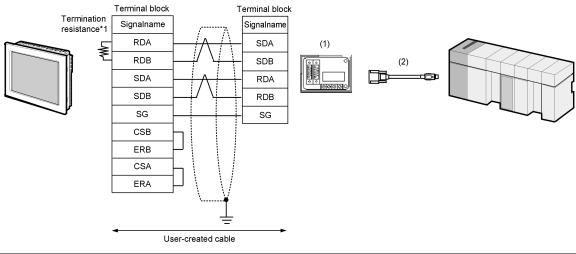

| Legend | Name                                                                          | Notes |
|--------|-------------------------------------------------------------------------------|-------|
| (1)    | 2-port adapter II by Pro-face GP070-MD11                                      |       |
| (2)    | Connector conversion cable by Mitsubishi Electric Corp.<br>FX-20P-CADP (0.3m) |       |

\*1 The resistance in the Display is used as the termination resistance. Set the value of the DIP Switch on the rear of the Display as shown in the table below.

| DIP Switch No. | Set Value |
|----------------|-----------|
| 1              | OFF       |
| 2              | OFF       |
| 3              | ON        |
| 4              | OFF       |

10F)

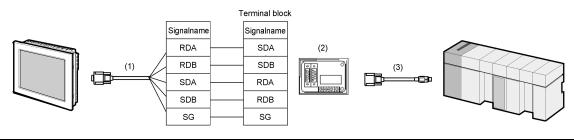

| Legend | Name                                                                       | Notes |
|--------|----------------------------------------------------------------------------|-------|
| (1)    | 2-port adapter cable by Pro-face PFXZCBCBMD1                               |       |
| (2)    | 2-port adapter II by Pro-face GP070-MD11                                   |       |
| (3)    | Connector conversion cable by Mitsubishi Electric Corp. FX-20P-CADP (0.3m) |       |

### Cable Diagram 11

| External Device<br>(Connection Port)                                                                            |     | Cable                                                                                                    |                                              |
|----------------------------------------------------------------------------------------------------|-----|----------------------------------------------------------------------------------------------------|----------------------------------------------|
| GP3000 <sup>*1</sup> (COM1)<br>AGP-3302B (COM2)<br>GP-4*01TM (COM1)<br>ST <sup>*2</sup> (COM2)<br>LT3000 (COM1) | 11A | COM port conversion adapter by Pro-face<br>CA3-ADPCOM-01<br>+<br>2-port adapter cable for AGP by Pro-face<br>CA3-MDCB11 (5m)<br>+<br>2-port adapter II by Pro-face<br>GP070-MD11<br>+<br>Connector conversion cable by Mitsubishi Electric Corp.<br>FX-20P-CADP (0.3m)<br>+<br>Function extension board by Mitsubishi Electric Corp. <sup>*4</sup><br>FX1N-422-BD, FX2N-422-BD,<br>FX3U-422-BD or FX3G-422-BD |                                              |
| IPC*3                                                                                                    | 11B | User-created cable<br>+<br>2-port adapter II by Pro-face<br>GP070-MD11<br>+<br>Connector conversion cable by Mitsubishi Electric Corp.<br>FX-20P-CADP (0.3m)<br>+<br>Function extension board by Mitsubishi Electric Corp. *4<br>FX1N-422-BD, FX2N-422-BD,<br>FX3U-422-BD or FX3G-422-BD                                                                                                    | The cable length<br>must be 600m or<br>less. |

| External Device<br>(Connection Port) | Cable |                                                                                                    | Notes                                        |
|--------------------------------------|-------|----------------------------------------------------------------------------------------------------|----------------------------------------------|
| GP3000 <sup>*5</sup> (COM2)          | 11C   | Online adapter by Pro-face<br>CA4-ADPONL-01<br>+<br>2-port adapter cable for AGP by Pro-face<br>CA3-MDCB11 (5m)<br>+<br>2-port adapter II by Pro-face<br>GP070-MD11<br>+<br>Connector conversion cable by Mitsubishi Electric Corp.<br>FX-20P-CADP (0.3m)<br>+<br>Function extension board by Mitsubishi Electric Corp.<br>*4<br>FX1N-422-BD, FX2N-422-BD,<br>FX3U-422-BD or FX3G-422-BD |                                              |
|                                      | 11D   | Online adapter by Pro-face<br>CA4-ADPONL-01<br>+<br>User-created cable<br>+<br>2-port adapter II by Pro-face<br>GP070-MD11<br>+<br>Connector conversion cable by Mitsubishi Electric Corp.<br>FX-20P-CADP (0.3m)<br>+<br>Function extension board by Mitsubishi Electric Corp. <sup>*4</sup><br>FX1N-422-BD, FX2N-422-BD,<br>FX3U-422-BD or FX3G-422-BD                                  | The cable length<br>must be 600m or<br>less. |
| GP-4106 (COM1)                       | 11E   | User-created cable<br>+<br>2-port adapter II by Pro-face<br>GP070-MD11<br>+<br>Connector conversion cable by Mitsubishi Electric Corp.<br>FX-20P-CADP (0.3m)<br>+<br>Function extension board by Mitsubishi Electric Corp. *4<br>FX1N-422-BD, FX2N-422-BD,<br>FX3U-422-BD or FX3G-422-BD                                                                                                 | The cable length<br>must be 600m or<br>less. |

| External Device<br>(Connection Port)           |     | Cable                                                                                                    | Notes                                        |
|------------------------------------------------|-----|----------------------------------------------------------------------------------------------------|----------------------------------------------|
| GP4000 <sup>*6</sup> (COM2)<br>GP-4201T (COM1) | 11F | 2-port adapter cable by Pro-face<br>PFXZCBCBMD1<br>*7<br>+<br>2-port adapter II by Pro-face<br>GP070-MD11<br>+<br>Connector conversion cable by Mitsubishi Electric Corp.<br>FX-20P-CADP (0.3m)<br>+<br>Function extension board by Mitsubishi Electric Corp. <sup>*4</sup><br>FX1N-422-BD, FX2N-422-BD,<br>FX3U-422-BD or FX3G-422-BD |                                              |
|                                                | 11B | User-created cable<br>+<br>2-port adapter II by Pro-face<br>GP070-MD11<br>+<br>Connector conversion cable by Mitsubishi Electric Corp.<br>FX-20P-CADP (0.3m)<br>+<br>Function extension board by Mitsubishi Electric Corp. <sup>*4</sup><br>FX1N-422-BD, FX2N-422-BD,<br>FX3U-422-BD or FX3G-422-BD                                    | The cable length<br>must be 600m or<br>less. |

\*1 All GP3000 models except AGP-3302B

\*2 All ST models except AST-3211A and AST-3302B

\*3 Only the COM port which can communicate by RS-422/485 (4 wire) can be used.
■ IPC COM Port (page 7)

\*4 Supported function extension boards vary depending on the model.

| CPU         | Function Extension<br>Board |
|-------------|-----------------------------|
| FX1S, FX1N  | FX1N-422-BD                 |
| FX2N        | FX2N-422-BD                 |
| FX3U, FX3UC | FX3U-422-BD                 |
| FX3G        | FX3G-422-BD                 |

- \*5 All GP3000 models except GP-3200 series and AGP-3302B
- \*6 All GP4000 models except GP-4100 series, GP-4\*01TM, GP-4201T and GP-4\*03T
- \*7 When using a 2-port Adapter Cable (CA3-MDCB11) instead of the 2-port Adapter Cable, refer to Cable Diagram 11A.

11A)

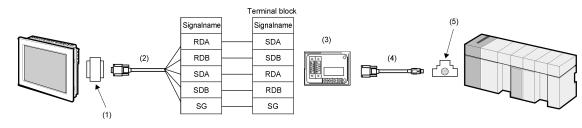

| Legend | Name                                                                                                    | Notes |
|--------|----------------------------------------------------------------------------------------------------|-------|
| (1)    | COM port conversion adapter by Pro-face CA3-ADPCOM-01                                                         |       |
| (2)    | 2-port adapter cable for AGP by Pro-face CA3-MDCB11 (5m)                                                      |       |
| (3)    | 2-port adapter II by Pro-face GP070-MD11                                                                      |       |
| (4)    | Connector conversion cable by Mitsubishi Electric Corp.<br>FX-20P-CADP (0.3m)                                 |       |
| (5)    | Function extension board by Mitsubishi Electric Corp.<br>FX1N-422-BD, FX2N-422-BD, FX3U-422-BD or FX3G-422-BD |       |

11B)

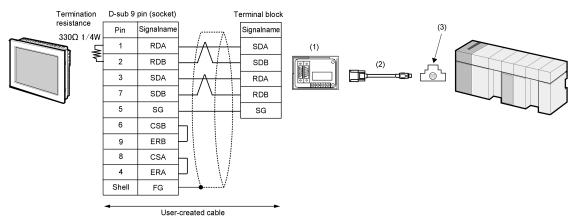

| Legend | Name                                                                                                    | Notes |
|--------|----------------------------------------------------------------------------------------------------|-------|
| (1)    | 2-port adapter II by Pro-face GP070-MD11                                                                      |       |
| (2)    | Connector conversion cable by Mitsubishi Electric Corp.<br>FX-20P-CADP (0.3m)                                 |       |
| (3)    | Function extension board by Mitsubishi Electric Corp.<br>FX1N-422-BD, FX2N-422-BD, FX3U-422-BD or FX3G-422-BD |       |

11C)

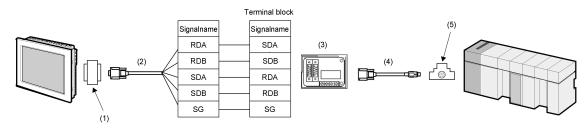

| Legend | Name                                                                                                    | Notes |
|--------|----------------------------------------------------------------------------------------------------|-------|
| (1)    | Online adapter by Pro-face CA4-ADPONL-01                                                                      |       |
| (2)    | 2-port adapter cable for AGP by Pro-face CA3-MDCB11 (5m)                                                      |       |
| (3)    | 2-port adapter II by Pro-face GP070-MD11                                                                      |       |
| (4)    | Connector conversion cable by Mitsubishi Electric Corp.<br>FX-20P-CADP (0.3m)                                 |       |
| (5)    | Function extension board by Mitsubishi Electric Corp.<br>FX1N-422-BD, FX2N-422-BD, FX3U-422-BD or FX3G-422-BD |       |

11D)

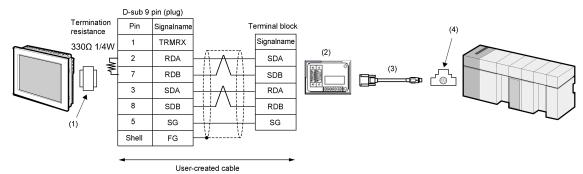

| Legend | Name                                                                                                    | Notes |
|--------|----------------------------------------------------------------------------------------------------|-------|
| (1)    | Online adapter by Pro-face CA4-ADPONL-01                                                                      |       |
| (2)    | 2-port adapter II by Pro-face GP070-MD11                                                                      |       |
| (3)    | Connector conversion cable by Mitsubishi Electric Corp.<br>FX-20P-CADP (0.3m)                                 |       |
| (4)    | Function extension board by Mitsubishi Electric Corp.<br>FX1N-422-BD, FX2N-422-BD, FX3U-422-BD or FX3G-422-BD |       |

11E)

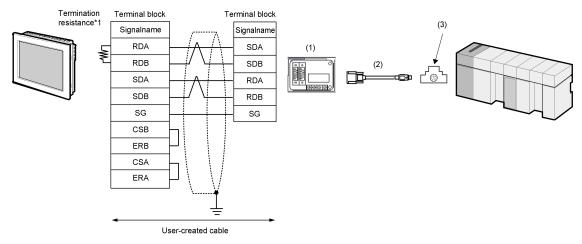

| Legend | Name                                                                                                    | Notes |
|--------|----------------------------------------------------------------------------------------------------|-------|
| (1)    | 2-port adapter II by Pro-face GP070-MD11                                                                      |       |
| (2)    | Connector conversion cable by Mitsubishi Electric Corp.<br>FX-20P-CADP (0.3m)                                 |       |
| (3)    | Function extension board by Mitsubishi Electric Corp.<br>FX1N-422-BD, FX2N-422-BD, FX3U-422-BD or FX3G-422-BD |       |

\*1 The resistance in the Display is used as the termination resistance. Set the value of the DIP Switch on the rear of the Display as shown in the table below.

| DIP Switch No. | Set Value |
|----------------|-----------|
| 1              | OFF       |
| 2              | OFF       |
| 3              | ON        |
| 4              | OFF       |

11F)

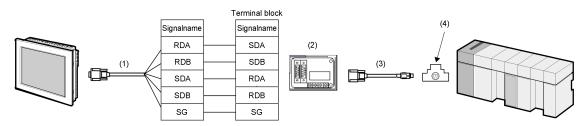

| Legend | Name                                                                                                    | Notes |
|--------|----------------------------------------------------------------------------------------------------|-------|
| (1)    | 2-port adapter cable by Pro-face PFXZCBCBMD1                                                                  |       |
| (2)    | 2-port adapter II by Pro-face GP070-MD11                                                                      |       |
| (3)    | Connector conversion cable by Mitsubishi Electric Corp.<br>FX-20P-CADP (0.3m)                                 |       |
| (4)    | Function extension board by Mitsubishi Electric Corp.<br>FX1N-422-BD, FX2N-422-BD, FX3U-422-BD or FX3G-422-BD |       |

### 6 Supported Device

Range of supported device address is shown in the table below. Please note that the actually supported range of the devices varies depending on the External Device to be used. Please check the actual range in the manual of your External Device.

#### 6.1 When using FX1

This address can be specified as system data area.

| Device                     | Bit Address                    | Word Address  | 32bits          | Notes                 |
|----------------------------|--------------------------------|---------------|-----------------|-----------------------|
| Input Relay                | X000 - X167                    | X000 - X160   |                 | ост <b>8</b> *1 *2 *3 |
| Output Relay               | Y000 - Y167                    | Y000 - Y160   |                 | <u>oct</u> 8 *2       |
| Internal Relay             | M0000 - M1023                  | M0000 - M1008 |                 | <u>÷16</u> )          |
| Special Auxiliary<br>Relay | M8000 - M8255                  | M8000 - M8240 |                 |                       |
| State                      | S0000 - S0999                  | S0000 - S0992 | <u>гь / Н</u> ј | <u>+16</u>            |
| Timer (Contact)            | TS000 - TS245                  |               |                 |                       |
| Counter (Contact)          | CS000 - CS135<br>CS200 - CS255 |               |                 |                       |
| Timer (Current<br>Value)   |                                | TN000 - TN245 |                 |                       |
| Counter (Current<br>Value) |                                | CN000 - CN135 |                 |                       |
| Counter (Current<br>Value) |                                | CN235 - CN255 |                 | *5                    |
| Data Register              |                                | D000 - D127   |                 | Bit F                 |
| Special Data<br>Register   |                                | D8000 - D8069 |                 | <u>∎it</u> F] *4      |

\*1 Includes an area in which you cannot write.

- \*2 Specify word address only for the divisible value by 20oct. (Example: X0, X20, X40..., X160)
- \*3 Writing cannot be made to the address, where Input Terminals are allocated on External Device, from Display.
- \*4 Special area. This area may be used by the system, and includes an area in which you cannot write. Please refer to the manual attached to the External Device for more detail.

\*5 32-bit device.

- **NOTE** Please refer to the GP-Pro EX Reference Manual for system data area.
  - Cf. GP-Pro EX Reference Manual "LS Area (Direct Access Method Area)"Please refer to the precautions on manual notation for icons in the table.

6.2 When using FX2, FX2C

This address can be specified as system data area.

| Device                     | Bit Address   | Word Address  | 32bits     | Notes                    |
|----------------------------|---------------|---------------|------------|--------------------------|
| Input Relay                | X000 - X337   | X000 - X320   |            | ост <b>8</b> ] *1 *2 *3  |
| Output Relay               | Y000 - Y337   | Y000 - Y320   |            | <u>ост</u> <b>8</b> ] *2 |
| Internal Relay             | M0000 - M1535 | M0000 - M1520 |            | <u>÷16</u> )             |
| Special Auxiliary<br>Relay | M8000 - M8255 | M8000 - M8240 |            | <u>÷16</u> ) *4          |
| State                      | S0000 - S0999 | S0000 - S0992 |            | ÷16)                     |
| Timer (Contact)            | TS000 - TS255 |               | _<br>-<br> |                          |
| Counter (Contact)          | CS000 - CS255 |               |            |                          |
| Timer (Current<br>Value)   |               | TN000 - TN255 |            |                          |
| Counter (Current<br>Value) |               | CN000 - CN199 |            |                          |
| Counter (Current<br>Value) |               | CN200 - CN255 |            | *5                       |
| Data Register              |               | D0000 - D2999 |            | <u>■ i t</u> F) *6       |
| Special Data<br>Register   |               | D8000 - D8255 |            | <u></u> *4               |

\*1 Includes an area in which you cannot write.

\*2 Specify word address only for the divisible value by 20oct. (Example: X0, X20, X40..., X320)

\*3 Writing cannot be made to the address, where Input Terminals are allocated on External Device, from Display.

- \*4 Special area. This area may be used by the system, and includes an area in which you cannot write. Please refer to the manual attached to the External Device for more detail.
- \*5 32-bit device.
- \*6 D1000-D2499 is the file register.

To use this area, you need set it as file register. Please refer to the manual attached to the External Device for more detail.

NOTE

• Please refer to the GP-Pro EX Reference Manual for system data area.

Cf. GP-Pro EX Reference Manual "LS Area (DIRECT Access Method Area)"
Please refer to the precautions on manual notation for icons in the table.

#### 6.3 When using FX0N

This address can be specified as system data area.

| Device                     | Bit Address                    | Word Address                   | 32bits | Notes                          |
|----------------------------|--------------------------------|--------------------------------|--------|--------------------------------|
| Input Relay                | X000 - X177                    | X000 - X160                    |        | <u>ост</u> <b>8</b> ] *1 *2 *3 |
| Output Relay               | Y000 - Y177                    | Y000 - Y160                    |        | <u>ост</u> <b>8</b> ] *2       |
| Internal Relay             | M000 - M511                    | M000 - M496                    |        | ÷16)                           |
| Special Auxiliary<br>Relay | M8000 - M8254                  | M8000 - M8240                  |        | ÷16) *4                        |
| State                      | S0000 - S0127                  | S0000 - S0112                  |        | ÷16)                           |
| Timer (Contact)            | TS000 - TS063                  |                                |        |                                |
| Counter (Contact)          | CS000 - CS031<br>CS235 - CS254 |                                |        |                                |
| Timer (Current<br>Value)   |                                | TN000 - TN063                  |        |                                |
| Counter (Current<br>Value) |                                | CN000 - CN063                  |        |                                |
| Counter (Current<br>Value) |                                | CN200 - CN254                  |        | *5                             |
| Data Register              |                                | D0000 - D0255<br>D1000 - D2499 |        | <u></u> F)*6                   |
| Special Data<br>Register   |                                | D8000 - D8255                  |        | <u>Bit</u> F)*4                |

\*1 Includes an area in which you cannot write.

\*2 Specify word address only for the divisible value by 20oct. (Example: X0, X20, X40..., X320)

\*3 Writing cannot be made to the address, where Input Terminals are allocated on External Device, from Display.

- \*4 Special area. This area may be used by the system, and includes an area in which you cannot write. Please refer to the manual attached to the External Device for more detail.
- \*5 32-bit device.
- \*6 D1000-D2499 is the file register.

To use this area, you need set it as file register. Please refer to the manual attached to the External Device for more detail.

- NOTE
   Please refer to the GP-Pro EX Reference Manual for system data area.
   Cf. GP-Pro EX Reference Manual "LS Area (DIRECT Access Method Area)"
  - Please refer to the precautions on manual notation for icons in the table.

#### 6.4 When using FX0S

This address can be specified as system data area.

| Device                     | Bit Address   | Word Address  | 32bits         | Notes                          |
|----------------------------|---------------|---------------|----------------|--------------------------------|
| Input Relay                | X000 - X017   | X000 - X000   |                | <u>ост</u> <b>8</b> ] *1 *2 *3 |
| Output Relay               | Y000 - Y015   | Y000 - Y000   |                | oct 8] *2                      |
| Internal Relay             | M000 - M511   | M000 - M496   |                | ÷16)                           |
| Special Auxiliary<br>Relay | M8000 - M8254 | M8000 - M8240 |                |                                |
| State                      | S000 - S063   | S000 - S048   | - <u>[L/H]</u> | ÷16)                           |
| Timer (Contact)            | TS00 - TS55   |               |                |                                |
| Counter (Contact)          | CS000 - CS015 |               |                |                                |
| Timer (Current<br>Value)   |               | TN00 - TN55   |                |                                |
| Counter (Current<br>Value) |               | CN000 - CN015 |                |                                |
| Data Register              |               | D0000 - D0031 |                | <sub>Bit</sub> F               |
| Special Data<br>Register   |               | D8000 - D8069 |                | <u>Bit</u> F)*4                |

\*1 Includes an area in which you cannot write.

\*2 Specify word address only for the divisible value by 20oct. (Example: X0, X20, X40..., X320)

\*3 Writing cannot be made to the address, where Input Terminals are allocated on External Device, from Display.

\*4 Special area. This area may be used by the system, and includes an area in which you cannot write. Please refer to the manual attached to the External Device for more detail.

**NOTE** • Please refer to the GP-Pro EX Reference Manual for system data area.

Cf. GP-Pro EX Reference Manual "LS Area (DIRECT Access Method Area)"
Please refer to the precautions on manual notation for icons in the table.

• Please refer to the precautions on manual notation for icons in the ta

#### 6.5 When using FX1S

This address can be specified as system data area.

| Device                     | Bit Address                    | Word Address                   | 32bits   | Notes                      |
|----------------------------|--------------------------------|--------------------------------|----------|----------------------------|
| Input Relay                | X000 - X017                    | X000 - X000                    |          | ост <b>8</b> ] *1 *2 *3    |
| Output Relay               | Y000 - Y015                    | Y000 - Y000                    |          | <u>ост</u> <b>8</b> ] *2   |
| Internal Relay             | M0000 - M0511                  | M0000 - M0496                  |          | ÷16)                       |
| Special Auxiliary<br>Relay | M8000 - M8255                  | M8000 - M8240                  | <br><br> | <u>÷16</u> ) <sup>∗4</sup> |
| State                      | S0000 - S0127                  | S0000 - S0112                  |          | ÷16)                       |
| Timer (Contact)            | TS000 - TS063                  |                                |          |                            |
| Counter (Contact)          | CS000 - CS031<br>CS235 - CS255 |                                |          |                            |
| Timer (Current<br>Value)   |                                | TN000 - TN063                  |          |                            |
| Counter (Current<br>Value) |                                | CN000 - CN031                  |          |                            |
| Counter (Current<br>Value) |                                | CN235 - CN255                  |          | *5                         |
| Data Register              |                                | D0000 - D0255<br>D1000 - D2499 |          | <u></u> F) *6              |
| Special Data<br>Register   |                                | D8000 - D8255                  | Í        | <u>(Bit</u> F)*4           |

\*1 Includes an area in which you cannot write.

\*2 Specify word address only for the divisible value by 20oct. (Example: X0)

\*3 Writing cannot be made to the address, where Input Terminals are allocated on External Device, from Display.

- \*4 Special area. This area may be used by the system, and includes an area in which you cannot write. Please refer to the manual attached to the External Device for more detail.
- \*5 32-bit device.
- \*6 D1000-D2499 is the file register.

To use this area, you need set it as file register. Please refer to the manual attached to the External Device for more detail.

- Please refer to the GP-Pro EX Reference Manual for system data area. Cf. GP-Pro EX Reference Manual "LS Area (Direct Access Method
  - Cf. GP-Pro EX Reference Manual "LS Area (Direct Access Method Area)"Please refer to the precautions on manual notation for icons in the table.

6.6 When using FX1N, FX1NC

This address can be specified as system data area.

| Device                     | Bit Address   | Word Address  | 32bits | Notes                          |
|----------------------------|---------------|---------------|--------|--------------------------------|
| Input Relay                | X000 - X177   | X000 - X160   |        | <u>ост</u> <b>8</b> ) *1 *2 *3 |
| Output Relay               | Y000 - Y177   | Y000 - Y160   |        | <u>oct</u> 8] *2               |
| Internal Relay             | M0000 - M1535 | M0000 - M1520 |        | ÷16)                           |
| Special Auxiliary<br>Relay | M8000 - M8255 | M8000 - M8240 |        | <u>÷16</u> ) *4                |
| State                      | S000 - S999   | S000 - S992   |        | ÷16)                           |
| Timer (Contact)            | TS000 - TS255 |               |        |                                |
| Counter (Contact)          | CS000 - CS255 |               | [L/H]  |                                |
| Timer (Current<br>Value)   |               | TN000 - TN255 |        |                                |
| Counter (Current<br>Value) |               | CN000 - CN199 |        |                                |
| Counter (Current<br>Value) |               | CN200 - CN255 |        | *5                             |
| Data Register              |               | D0000 - D7999 |        | <sub>ві т</sub> F) *6          |
| Special Data<br>Register   |               | D8000 - D8255 | 1      | <u>■it</u> F)*4                |

\*1 Includes an area in which you cannot write.

\*2 Specify word address only for the divisible value by 20oct. (Example: X0, X20, X40..., X160)

\*3 Writing cannot be made to the address, where Input Terminals are allocated on External Device, from Display.

- \*4 Special area. This area may be used by the system, and includes an area in which you cannot write. Please refer to the manual attached to the External Device for more detail.
- \*5 32-bit device.
- \*6 You cannot use the data register D7999 as the 32-bit address device. This is because D8000 which is HIGH of the 32-bit device is handled as a different device.
  - NOTE

• Please refer to the GP-Pro EX Reference Manual for system data area.

- Cf. GP-Pro EX Reference Manual "LS Area (Direct Access Method Area)"
- Please refer to the precautions on manual notation for icons in the table.

6.7 When using FX2N, FX2NC

This address can be specified as system data area.

| Device                     | Bit Address   | Word Address  | 32bits     | Notes                   |
|----------------------------|---------------|---------------|------------|-------------------------|
| Input Relay                | X000 -X377    | X0000 - X0360 |            | ост <b>8</b> ] *1 *2 *3 |
| Output Relay               | Y000 - Y377   | Y0000 - Y0360 |            | <u>○ ст</u> 8)*2        |
| Internal Relay             | M0000 - M3071 | M0000 - M3056 |            | ÷16)                    |
| Special Auxiliary<br>Relay | M8000 - M8255 | M8000 - M8240 |            | <u>÷16</u> ) *4         |
| State                      | S000 - S999   | S000 - S992   |            | ÷16)                    |
| Timer (Contact)            | TS000 - TS255 |               | ]<br>-<br> |                         |
| Counter (Contact)          | CS000 - CS255 |               |            |                         |
| Timer (Current<br>Value)   |               | TN000 - TN255 |            |                         |
| Counter (Current<br>Value) |               | CN000 - CN199 |            |                         |
| Counter (Current<br>Value) |               | CN200 - CN255 |            | *5                      |
| Data Register              |               | D0000 - D7999 |            | <sub>Віт</sub> F) *6    |
| Special Data<br>Register   |               | D8000 - D8255 |            | <u>Bit</u> F)*4         |

\*1 Includes an area in which you cannot write.

\*2 Specify word address only for the divisible value by 20oct. (Example: X0, X20, X40..., X360)

\*3 Writing cannot be made to the address, where Input Terminals are allocated on External Device, from Display.

- \*4 Special area. This area may be used by the system, and includes an area in which you cannot write. Please refer to the manual attached to the External Device for more detail.
- \*5 32-bit device.
- \*6 You cannot use the data register D7999 as the 32-bit address device. This is because D8000 which is HIGH of the 32-bit device is handled as a different device.
  - NOTE

• Please refer to the GP-Pro EX Reference Manual for system data area.

- Cf. GP-Pro EX Reference Manual "LS Area (Direct Access Method Area)"
- Please refer to the precautions on manual notation for icons in the table.

6.8 When using FX3U, FX3UC

This address can be specified as system data area.

| Device                     | Bit Address   | Word Address    | 32bits      | Notes                          |
|----------------------------|---------------|-----------------|-------------|--------------------------------|
| Input Relay                | X000 - X377   | X0000 - X0360   |             | <u>ост</u> <b>8</b> ] *1 *2 *3 |
| Output Relay               | Y000 - Y377   | Y0000 - Y0360   | -           | <u>○○□</u> *2                  |
| Internal Relay             | M0000 - M7679 | M0000 - M7664   |             | ÷16)                           |
| Special Auxiliary<br>Relay | M8000 - M8511 | M8000 - M8496   |             | ÷ <b>16</b> ) *4               |
| State                      | S0000 - S4095 | S0000 - S4080   |             | ÷16)                           |
| Timer (Contact)            | TS000 - TS511 |                 | <u>сцин</u> |                                |
| Counter (Contact)          | CS000 -CS255  |                 |             |                                |
| Timer (Current<br>Value)   |               | TN000 - TN511   |             |                                |
| Counter (Current<br>Value) |               | CN000 - CN199   |             |                                |
| Counter (Current<br>Value) |               | CN200 - CN255   |             | *5                             |
| Data Register              |               | D0000 -D7999    |             | <u>B i t</u> F *6              |
| Special Data<br>Register   |               | D8000 - D8511   |             | B i t F] *4                    |
| Extension Register         |               | R00000 - R32767 |             | <u>₿;</u> ŧF]*4                |

\*1 Includes an area in which you cannot write.

\*2 Specify word address only for the divisible value by 20oct. (Example: X0, X20, X40..., X360)

\*3 Writing cannot be made to the address, where Input Terminals are allocated on External Device, from Display.

\*4 Special area. This area may be used by the system, and includes an area in which you cannot write. Please refer to the manual attached to the External Device for more detail.

\*5 32-bit device.

\*6 You cannot use the data register D7999 as the 32-bit address device. This is because D8000 which is HIGH of the 32-bit device is handled as a different device.

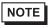

• Please refer to the GP-Pro EX Reference Manual for system data area.

Cf. GP-Pro EX Reference Manual "LS Area (Direct Access Method Area)"

Please refer to the precautions on manual notation for icons in the table.

6.9 When using FX3G, FX3GC

This address can be specified as system data area.

| Device                     | Bit Address   | Word Address    | 32bits            | Notes                          |
|----------------------------|---------------|-----------------|-------------------|--------------------------------|
| Input Relay                | X000 - X177   | X0000 - X0160   |                   | <u>ост</u> <b>8</b> ] *1 *2 *3 |
| Output Relay               | Y000 - Y177   | Y0000 - Y0160   |                   | <u>□ □ □ □ ▼</u> 8] *2         |
| Internal Relay             | M0000 - M7679 | M0000 - M7664   |                   | ÷16)                           |
| Special Auxiliary<br>Relay | M8000 - M8511 | M8000 - M8496   |                   | ÷ <b>16</b> ) *4               |
| State                      | S0000 - S4095 | S0000 - S4080   |                   | ÷16)                           |
| Timer (Contact)            | TS000 - TS319 |                 | <br><u>гц/н</u> ј |                                |
| Counter (Contact)          | CS000 -CS255  |                 |                   |                                |
| Timer (Current<br>Value)   |               | TN000 - TN319   |                   |                                |
| Counter (Current<br>Value) |               | CN000 - CN199   |                   |                                |
| Counter (Current<br>Value) |               | CN200 - CN255   |                   | *5                             |
| Data Register              |               | D0000 -D7999    |                   | <u>Bit</u> F]*6                |
| Special Data<br>Register   |               | D8000 - D8511   | ſ                 | B i t F] *4                    |
| Extension Register         |               | R00000 - R23999 |                   | <u>₿;</u> ŧF]*4                |

\*1 Includes an area in which you cannot write.

\*2 Specify word address only for the divisible value by 20oct. (Example: X0, X20, X40..., X160)

\*3 Writing cannot be made to the address, where Input Terminals are allocated on External Device, from Display.

\*4 Special area. This area may be used by the system, and includes an area in which you cannot write. Please refer to the manual attached to the External Device for more detail.

\*5 32-bit device.

\*6 You cannot use the data register D7999 as the 32-bit address device. This is because D8000 which is HIGH of the 32-bit device is handled as a different device.

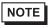

• Please refer to the GP-Pro EX Reference Manual for system data area.

Cf. GP-Pro EX Reference Manual "LS Area (Direct Access Method Area)"

Please refer to the precautions on manual notation for icons in the table.

# 7 Device Code and Address Code

Use device code and address code when you select "Device Type & Address" for the address type in data displays.

| Device                           | Device Name | Device Code<br>(HEX) | Address Code                          |
|----------------------------------|-------------|----------------------|---------------------------------------|
| Input Relay                      | Х           | 0080                 | Value of word address divided by 0x10 |
| Output Relay                     | Y           | 0081                 | Value of word address divided by 0x10 |
| Internal Relay                   | М           | 0082                 | Value of word address divided by 16   |
| Special Auxiliary Relay          | M8          | 0083                 | Value of word address divided by 16   |
| State                            | S           | 0087                 | Word Address                          |
| Timer (Current Value)            | TN          | 0060                 | Word Address                          |
| Counter (Current Value)          | CN          | 0061                 | Word Address                          |
| Counter (Current Value) *1       | CN          | 0062                 | Word Address                          |
| Data Register                    | D           | 0000                 | Word Address                          |
| Special Data Register            | D8          | 0001                 | Word Address                          |
| Extension Register <sup>*2</sup> | R           | 000F                 | Word Address                          |

\*1 32-bit device.

\*2 Supported only by FX3U, FX3UC and FX3G.

## 8 Error Messages

Error messages are displayed on the Display screen as follows: "No.: Device Name: Error Message (Error Occurrence Area)". Each description is shown below.

| Item                  | Description                                                                                                    |  |  |
|-----------------------|----------------------------------------------------------------------------------------------------|--|--|
| No.                   | Error No.                                                                                                    |  |  |
| Device Name           | Name of the External Device where error occurs. Device name is a title of the External Device set with GP-Pro EX. (Initial value [PLC1])                                                                                                    |  |  |
| Error Message         | Displays messages related to the error which occurs.                                                                                                    |  |  |
|                       | Displays IP address or device address of the External Device where error occurs, or error codes received from the External Device.                                                                                                    |  |  |
| Error Occurrence Area | <ul> <li>NOTE</li> <li>IP address is displayed such as "IP address(Decimal): MAC address( Hex)".</li> <li>Device address is diplayed such as "Address: Device address".</li> <li>Received error codes are displayed such as "Decimal[Hex]".</li> </ul> |  |  |

Display Examples of Error Messages

"RHAA035: PLC1: Error has been responded for device write command (Error Code: 2 [02H])"

**NOTE** • Refer to "Display-related errors" in "Maintenance/Troubleshooting Guide" for details on the error messages common to the driver.